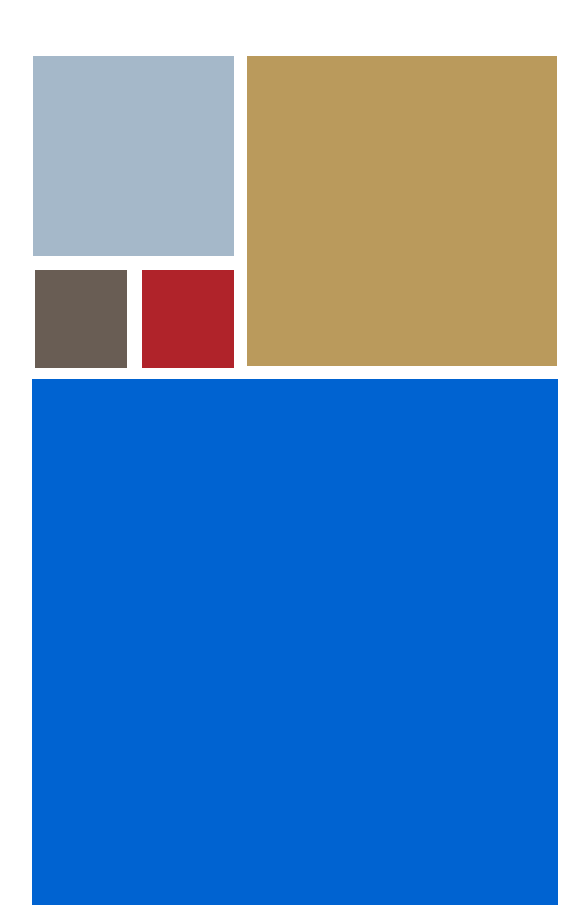

Home

# <span id="page-0-0"></span>**OS-9® for SuperH 7709SE01/7709ASE01 Board Guide**

**Version 4.7**

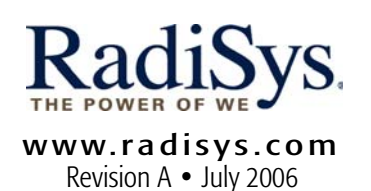

#### Copyright and publication information

This manual reflects version 4.7 of Microware OS-9. Reproduction of this document, in part or whole, by any means, electrical, mechanical, magnetic, optical, chemical, manual, or otherwise is prohibited, without written permission from RadiSys Microware Communications Software Division, Inc.

#### Disclaimer

The information contained herein is believed to be accurate as of the date of publication. However, RadiSys Corporation will not be liable for any damages including indirect or consequential, from use of the OS-9 operating system, Microware-provided software, or reliance on the accuracy of this documentation. The information contained herein is subject to change without notice.

#### Reproduction notice

The software described in this document is intended to be used on a single computer system. RadiSys Corporation expressly prohibits any reproduction of the software on tape, disk, or any other medium except for backup purposes. Distribution of this software, in part or whole, to any other party or on any other system may constitute copyright infringements and misappropriation of trade secrets and confidential processes which are the property of RadiSys Corporation and/or other parties. Unauthorized distribution of software may cause damages far in excess of the value of the copies involved.

July 2006 Copyright ©2006 by RadiSys Corporation All rights reserved. EPC and RadiSys are registered trademarks of RadiSys Corporation. ASM, Brahma, DAI, DAQ, MultiPro, SAIB, Spirit, and ValuePro are trademarks of RadiSys Corporation. DAVID, MAUI, OS-9, OS-9000, and SoftStax are registered trademarks of RadiSys Corporation. FasTrak, Hawk, and UpLink are trademarks of RadiSys Corporation. † All other trademarks, registered trademarks, service marks, and trade names are the property of their respective owners.

# **Contents**

 $\sim$ 

 $\sim$ 

 $\overline{a}$ 

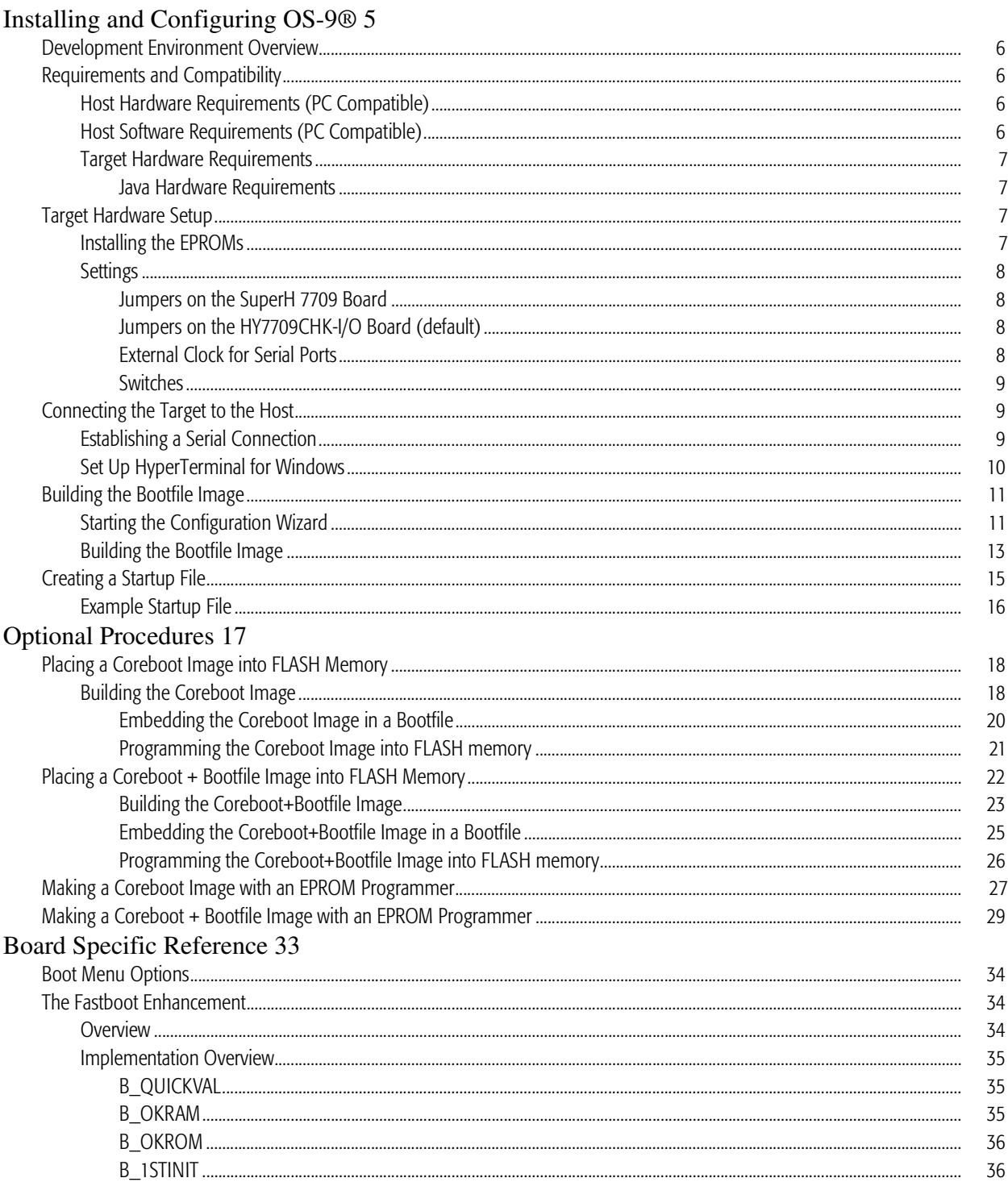

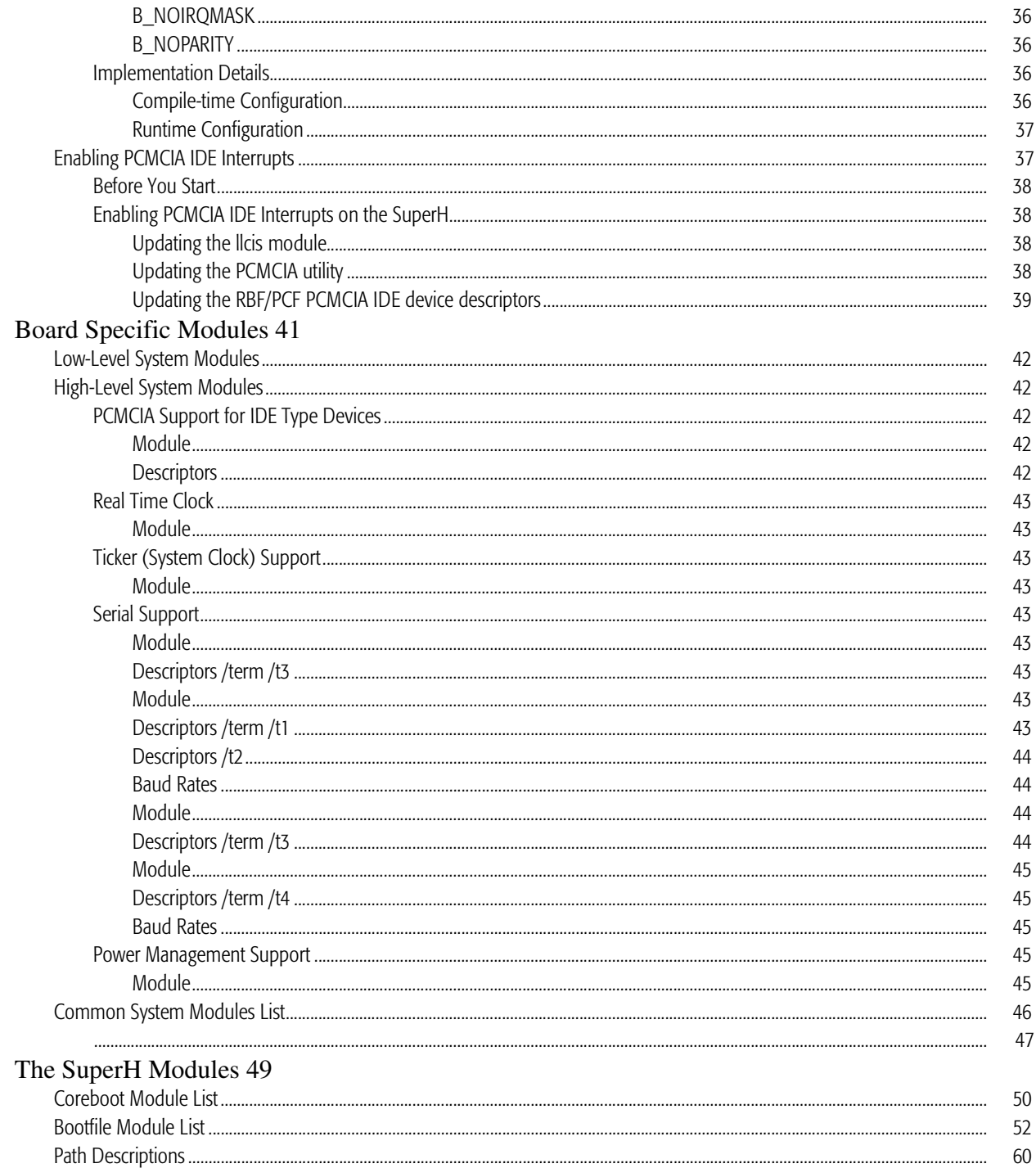

# $\parallel$

# <span id="page-4-0"></span>Installing and Configuring OS-9®

This chapter details the procedures for creating an OS-9® bootfile for the SuperH evaluation board. The following sections are included:

[Development Environment Overview](#page-5-0) [Requirements and Compatibility](#page-5-1) [Target Hardware Setup](#page-6-2) [Connecting the Target to the Host](#page-8-1) [Building the Bootfile Image](#page-10-0) [Creating a Startup File](#page-14-0)

# <span id="page-5-0"></span>Development Environment Overview

<span id="page-5-4"></span>[Figure 1-1](#page-5-4) shows a typical development environment for the SuperH board. The components include the minimum required to enable OS-9 to run on the SuperH 7709 and 7709A board.

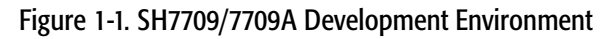

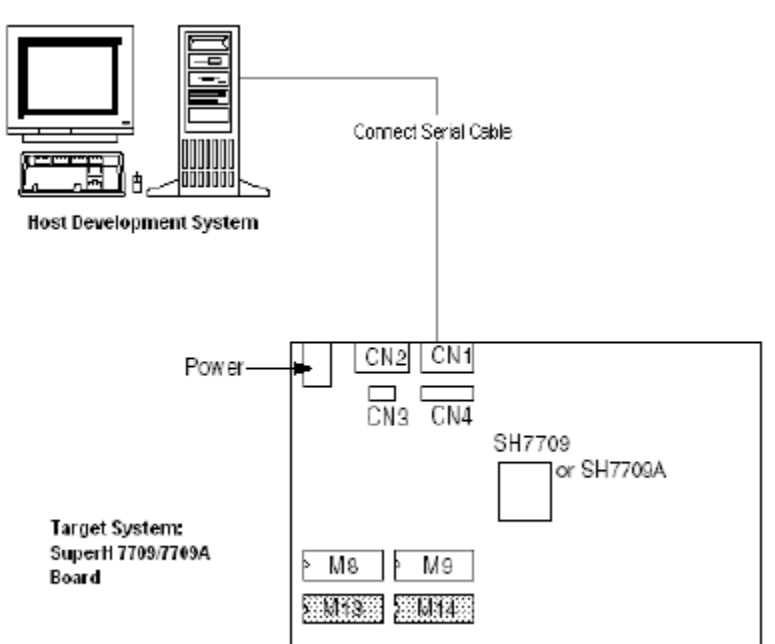

# <span id="page-5-1"></span>Requirements and Compatibility

# <span id="page-5-2"></span>Host Hardware Requirements (PC Compatible)

Your host PC should have the following minimum hardware characteristics:

- a minimum of 32MB of free disk space (an additional 235MB of free disk space is required to run Java for OS-9)
- an Ethernet network card
- a PCMCIA card reader/writer
- the recommended amount of RAM for the host operating system
- EPROMs for initial boot image

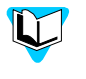

Please refer to the Hitachi documentation for information on hardware preparation and installation, operating instructions, and functional descriptions prior to installing OS-9 on your SuperH evaluation board.

# <span id="page-5-3"></span>Host Software Requirements (PC Compatible)

• Windows 95, 98, ME, 2000, or NT

• OS-9 for SH-3

#### <span id="page-6-0"></span>Target Hardware Requirements

Your SuperH evaluation board requires the following hardware:

- enclosure or chassis with power supply
- an RS-232 null modem serial cable
- VGA display and serial mouse (optional)

#### <span id="page-6-1"></span>Java Hardware Requirements

Your SuperH evaluation board must have the following to run Java for OS-9:

- 16MB of RAM
- 4MB of FLASH (Boot)
- VGA display and serial mouse

## <span id="page-6-2"></span>Target Hardware Setup

**varc scup**<br>The following section details how to set up your target hardware.

#### <span id="page-6-3"></span>Installing the EPROMs

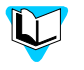

Please refer to the Hitachi documentation for information on hardware preparation and installation, operating instructions, and functional descriptions prior to installing OS-9 on your SuperH evaluation board.

The first stage in configuring your SuperH evaluation board is program the following ROM image: MWOS/OS9000/SH3/PORTS/<board>/BOOTS/SYSTEMS/PORTBOOT/rom

These devices include a coreboot system that has been pre-configured to get your board up and running quickly. Install the EPROM devices in sockets M13 (HIGH) and M14(LOW).

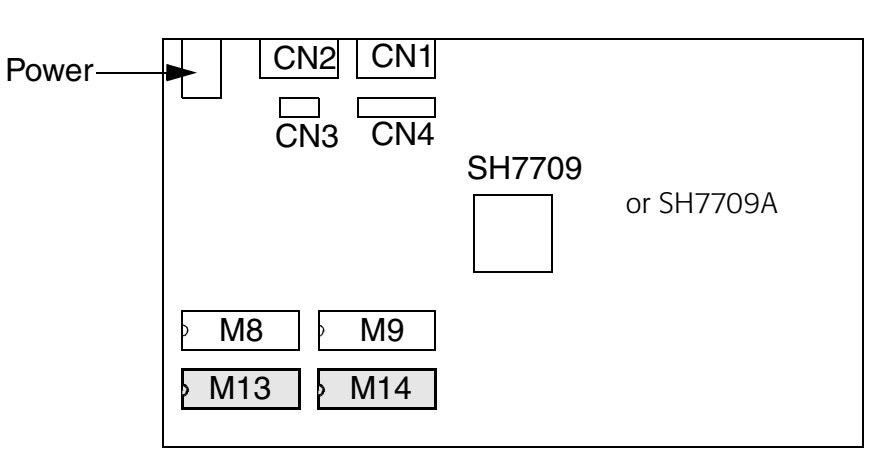

#### Figure 1-2. EPROM locations on the SuperH Evaluation Board

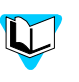

If you need to program a new coreboot image into the flash devices on the SuperH evaluation board instead of using the coreboot image supplied for the EPROMs, see Placing a Coreboot [Image into FLASH Memory on page 18](#page-17-2).

#### <span id="page-7-0"></span>**Settings**

[1](#page-4-0)

The factory default settings for the DIP switches and jumpers may not work with OS-9. Be sure the DIP jumpers and switches agree with the following settings:

#### <span id="page-7-1"></span>Jumpers on the SuperH 7709 Board

- J1 has pins 1 and 2 connected. (The default RTC power is from main power source--not CNB.)
- J2 has pins 1 and 2 open.
- J3 has pins 1 and 2 connected.
- J4 has pins 2 and 3 connected.
- J5 has pins 2 and 3 connected.
- 1• J6 has all pins open (no jumpers).
- J7 as all pins open (no jumpers).
- J8 has pins 1 and 2 connected.
- J9 has pins 1 and 2 connected.
- J10 has pins 1 and 2 connected.
- J11 has pins 2 and 3 connected.
- J12 has pins 1 and 2 connected.

#### <span id="page-7-2"></span>Jumpers on the HY7709CHK-I/O Board (default)

- J1 all installed
- J22/3 Open 1/4 Closed
- J32/3 Open 1/4 Closed
- J4 1-2
- SW1 All Open (Off)

#### <span id="page-7-3"></span>External Clock for Serial Ports

If you want to use an external clock for the serial ports, you can select the frequency by setting J3 and J2 as follows:

- Pins 1-4 shorted, Pins 2-3 shortened 614.4 KHz (38.4 Kbps)
- Pins 1-4 open, Pins 2-3 shortened 307.2 KHz (19.2 Kbps)
- Pins 1-4 shorted, Pins 2-3 open 153.6 Khz (9.6 Kbps)
- Pins 1-4 open, Pins 2-3 open 78.6 KHz (4.8 Kbps)

#### <span id="page-8-0"></span>Switches

The switch settings described are not the factory defaults. They are switch settings that must be used to ensure OS-9 properly runs on the reference board. If a switch setting is not specified, use the factory default setting.

- SW3 has switches 1, 2, 3, 6 set to ON. Switch 6 on SW3 is factory set to OFF (littleendian mode). It needs to be set to ON (big-endian mode).
- SW4 has switches 1 and 2 set to ON. This selects normal mode (no ICE) for the EPROMs.

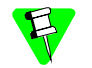

The factory default settings for the DIP switches and jumpers may not work with OS-9. Be sure the DIP switches and jumpers agree with the settings in the [Settings](#page-7-0) section.

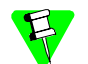

SW3 and SW4 are not used by OS-9 for baud rate.

- SW5 has switches 5, 6 set to ON.
- 1• SW6 has switches 2,4,6 set to ON to select the last byte of the MAC Address of the board.
- SW7 is not applicable (Reserved).
- SW8 is not applicable (Reserved).
- SW9 is not applicable (Reserved).

# <span id="page-8-1"></span>Connecting the Target to the Host

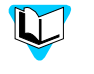

Please refer to the Hitachi documentation for information on hardware preparation and installation, operating instructions, and functional descriptions prior to installing OS-9 on your SuperH evaluation board.

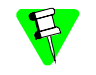

The factory default settings for the DIP switches and jumpers may not work with OS-9. Be sure the DIP switches and jumpers agree with the settings in the [Settings](#page-7-0) section.

Connecting the SuperH Evaluation Board to your host PC is a two-part process. The first part is to attach the serial cable between the board and the host PC. The second part is to set up the communication program. In the following sections, the communication program used is HyperTerminal. HyperTerminal is supplied with Microsoft Windows.

#### <span id="page-8-2"></span>Establishing a Serial Connection

1. Connect the serial cable to the connector CN1 on the SuperH evaluation board.

2. Connect the other end of the serial cable to one of the COM ports on the Host PC. Depending on your PC system, you may need either a straight or a reversed serial cable to make this connection.

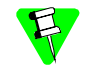

If you do not know what type of serial cable your machine uses, try a reversed cable first. If the connection fails (no boot messages appear in the communication program's window), then try a straight serial cable.

#### <span id="page-9-0"></span>Set Up HyperTerminal for Windows

1. For Windows 95/98: From the Start button, select Programs -> Accessories -> HyperTerminal to open the HyperTerminal folder. Double-click the Hyperterm icon to start HyperTerminal.

For Windows NT: From the Start button, select Programs -> Accessories -> HyperTerminal->Hyperterminal to start Hyperterminal.

- 2. Enter a name for your HyperTerminal session in the Name text box of the Connection Description dialog box.
- 3. Select an icon for the new HyperTerminal session.<br>4. For Windows 95/98: Click o.K. The Phone Numbe
- 4. For Windows 95/98: Click OK. The Phone Number dialog box appears. For Windows NT: Click OK. The Connect To dialog box appears.
- 5. For Windows 95/98: In the Phone Number dialog box, go to the Connect Using drop-down combo box and select the communications (COM) port that is connected to the SuperH evaluation board.

For Windows NT: In the Connect To dialog box, go to the Connect Using drop-down combo box and select the communications (COM) port that is connected to your SuperH evaluation board.

- 6. Click OK. The COM# Properties dialog box appears (# represents the number of your chosen COM port, such as COM1).
- 7. In the Port Settings tab, enter the settings as indicated in the following list:
	- Bits per second: 9600
	- Data bits: 8
	- Parity: None
	- Stop Bits: 1
	- Flow Control: Xon/Xoff
- 8. Click OK. You are now connected to the SuperH Evaluation Board. The bottom left of your HyperTerminal screen will display the word *connected.*
- 9. Turn on the SuperH evaluation board. A boot menu similar to the one in the following illustration will appear after boot messages are displayed.

#### Figure 1-3. OS-9 Boot Menu

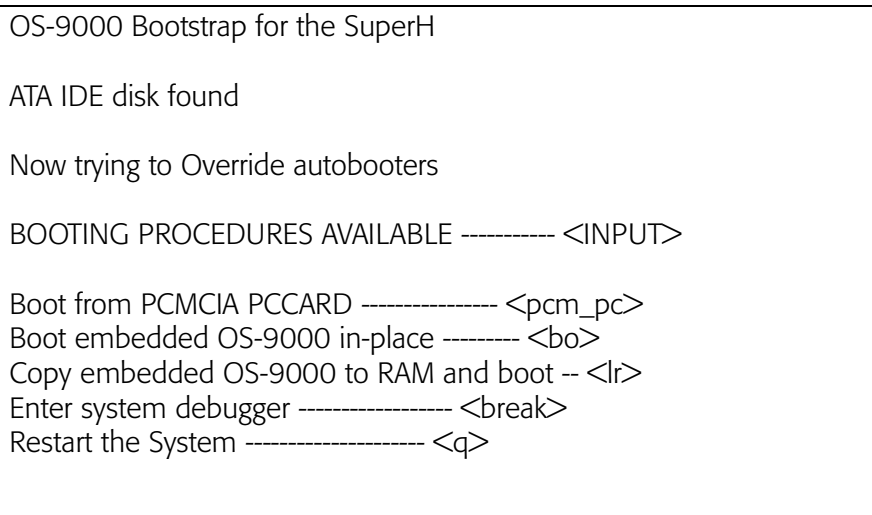

11to 11th years to build a bootfile and place it on a PCMCIA IDE card. Now that you have connected your host system to the evaluation board, you will need

# <span id="page-10-0"></span>Building the Bootfile Image

The following sections detail how to build the bootfile image using the Configuration Wizard.

#### <span id="page-10-1"></span>Starting the Configuration Wizard

The OS-9 coreboot image allows for booting from PCMCIA IDE cards. To boot from the PCMCIA IDE card, you need to create an OS-9 boot image in the PCMCIA card with the Configuration Wizard. The Configuration Wizard is a special purpose utility that simplifies the task of building an OS-9 ROM image for your SuperH evaluation board. The Configuration Wizard was installed on your host PC when you installed the OS-9 for SuperH package.

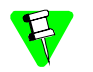

The SanDisk 4MB and 20MB PCMCIA ATA IDE cards do not work correctly with PCMCIA IDE interrupts. To make sure that all cards (including the SanDisk cards) work with OS-9, the default mode for accessing the PCMCIA IDE cards is set to polled mode. If you need to enable PCMCIA IDE interrupts, see [Enabling PCMCIA IDE Interrupts](#page-36-2) on page 37.From the Windows 95/98 or Windows NT desktop, click Start.

The procedures in this section assume you want to set up your reference board for user state application development using Hawk™ and an Ethernet connection.From the Windows 95/98 or Windows NT desktop, click Start.

The Configuration Wizard is the application used to build the coreboot, bootfile, or ROM image. To start the Configuration Wizard, perform the following steps:

1. From the Windows desktop, select Start -> RadiSys -> 0S-9 for <product> -> Configuration Wizard. You should see the following opening screen:

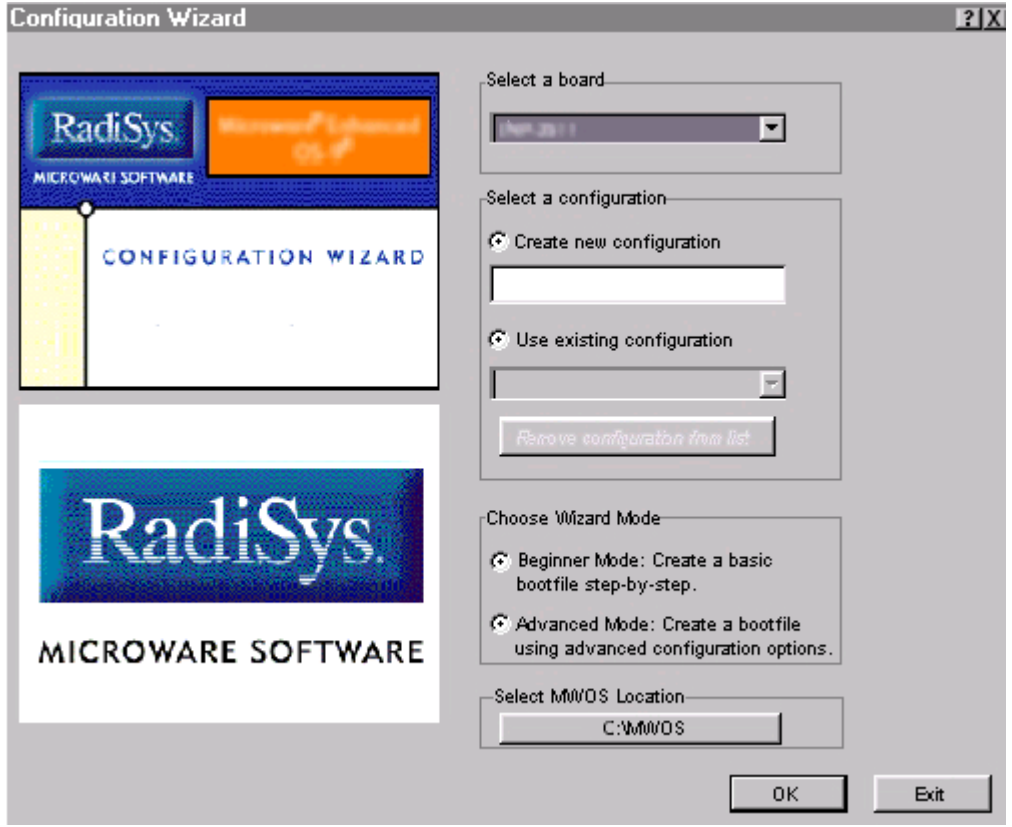

Figure 1-4. Configuration Wizard Opening Screen

- 2. Select your target board from the Select a board pull-down menu.
- 3. Select the Create new configuration radio button from the Select a configuration menu and type in the name you want to give your ROM image in the supplied text box. This names your new configuration, which can later be accessed by selecting the Use existing configuration pull down menu.
- 4. Select the Advanced Mode radio button from the Choose Wizard Mode field and click OK**.** The Wizard's main window is displayed. This is the dialog from which you will proceed to build your image. An example is shown in [Figure 1-5](#page-12-1).

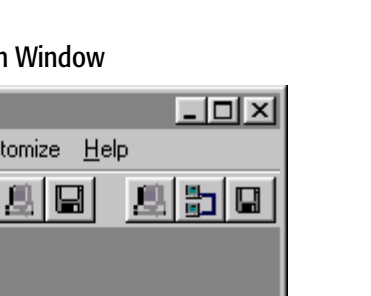

Figure 1-5. Configuration Wizard Main

?

Sources

 $BL$ 

Cus 急

Configure

酯 隐

### <span id="page-12-0"></span>Building the Bootfile Image

Once in the Advanced mode of the Configuration Wizard, build a bootfile image by completing the following steps:

1. To enable the Ethernet function, click on the System Network Configuration button.

[Configuration Wizard - Test] Flash Size:0x000597

2. Ensure Ethernet Connection is checked.

<span id="page-12-1"></span>**Sol Configuration Wizard - TEST** Edit Search Window

File

DI

GIF

- 3. Expand the Ethernet Connection tree by clicking on the "+" to the left of it, then select the Ethernet controller and Ethernet card.
- 4. Select the Server assigned IP address box or the Specify an IP address; if you select the ladder you will need to fill in the IP Address and Subnet Mask text boxes.

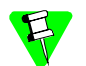

If you do not know the IP address of your machine, contact your system administrator.

- 5. Select the Commit Change button.
- 6. Click on the SoftStax® Setup tab, and select Enable SoftStax.
- 7. Click OK to close the window.
- 8. To enable the PCMCIA IDE function, click on the Disk Configuration button that is found in the bootfile Configuration button group.
- 9. Click on the IDE Configuration tab and select Enable IDE Disk.
- 10. Click OK to close the dialog box.

11. Leave the other default settings alone and click the Build Images button to display the Master Builder window.

12. Select the following check boxes:

- Disk Support
- Disk Utilities [fdisk, format...]
- SoftStax (SPF) Support Modules
- User State Debugging Modules
- 13. Click Bootfile Only Image under Build Type/ Options, then click Build. This will build the bootfile image that can be placed on the PCMCIA IDE card.
- 14. Insert the PCMCIA IDE card into the PCMCIA slot of your host computer.
- 15. Click Save As to save the bootfile to the root directory of the PCMCIA IDE card. Name the bootfile os9kboot.
- 16. Click Finish and then select File -> Exit to quit from Configuration Wizard. A dialog box appears and asks if you want to save your changes.
- or circk N<br>1980<br>1 17. Click Yes to save the changes, or click No to delete the changes. The Configuration Wizard program closes the dialog box and exits.
- 18. Make sure the power to the board is turned off.

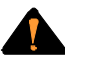

If you insert a PCMCIA card into either PCMCIA socket of the EBX7709 reference board with power applied to the board, you will damage the PCMCIA card.

- 19. Remove the PCMCIA IDE card from the host computer.
- 20. Position the PCMCIA card so the end with the PCMCIA female connector is facing the PCMCIA socket and the label on the top of the card is facing down.
- 21. Slide the card into the socket until the card snaps onto the connector pins and the eject button pops out.

22. Apply power to the board. The following boot menu appears.

OS-9000 Bootstrap for the SuperH Now trying to Override autobooters BOOTING PROCEDURES AVAILABLE ---------- <INPUT> Boot over Ethernet (amd7990) ---------- <eb> Boot from PCMCIA PCCARD -------------- <pcm pc> Enter system debugger ----------------- <break> Restart the System -------------------- <q> Select a boot method from the above menu: Boot embedded OS-9000 in-place -------- <bo> Copy embedded OS-9000 to RAM and boot-- <lr> Kermit download ----------------------- <ker> ATA IDE disk found in socket 00

- 1, The politic to select 2000 Trom Terrerry Toerntof the sapern evaluation.<br>Board will boot from the IDE PCMCIA card. You will see the shell prompt "\$" at the<br>end of the boot process. 23. Type pcm pc to select Boot from PCMCIA PCCARD. The SuperH evaluation end of the boot process.
- 24. Type the following commands to start the NDP Server and the NDP I/O Server:

spfndpd <>>>/nil& ndpio<>>>/nil&

The system is ready for you to start user state application development with Microware Hawk. See *Getting Started with Microware Hawk* to get oriented with Microware Hawk.

# <span id="page-14-0"></span>Creating a Startup File

When the Configuration Wizard is set to use a hard drive, or another fixed drive such as a PC Flash Card, as the default device, it automatically sets up the init module to call the startup file in the SYS directory in the target (For example:

/h0/SYS/startup, /mhc1/SYS/startup). However, this directory and file will not exist until you create it. To create the startup file, complete the following steps:

- 1. Create a SYS directory on the target machine where the startup file will reside (for example: makdir /h0/SYS, makdir /dd/SYS).
- 2. On the host machine, navigate to the following directory:

MWOS/OS9000/SRC/SYS

In this directory, you will see several files. The files related to this section are listed below:

- motd: Message of the day file
- password: User/password file
- termcap: Terminal description file
- startup: Startup file
- 3. Transfer all files to the newly created SYS directory on the target machine. (You can use Kermit, or FTP in ASCII mode to transfer these files.)
- 4. Since the files are still in DOS format, you will be required to convert them into the OS-9 format with the cudo utility. The following command is an example: cudo -cdo password

This will convert the password file from DOS to OS-9 format.

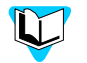

For a complete description of all the cudo command options, refer to the *Utilities Reference Manual*, included with this CD.

5. Since the command lines in the startup file are system-dependent, it may be necessary to modify this file to fit your system configuration. It is recommended that you modify the file before transferring it to the target machine.

#### <span id="page-15-0"></span>Example Startup File

[1](#page-4-0)

•<br>Below is the example startup file as it appears in the MWOS/OS9000/SRC/SYS<br>director*i*: directory:

```
-tnxnp
tmode -w=1 nopause
*
* OS-9 - Version 3.0
*Copyright 2001 by Microware Systems Corporation
*The commands in this file are highly system dependent and 
*should be modified by the user.
*
*setime </term; * start system clock
setime -s; * start system clock
link mshell csl; * make "mshell" and "csl" stay in memory
* iniz r0 h0 d0 t1 p1 term; * initialize devices
* load utils; * make some utilities stay in memory
* tsmon /term /t1 &; * start other terminals
list sys/motd
setenv TERM vt100
tmode -w=1 pause
mshell<>>>/term -l&
```
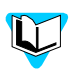

Refer to the Making a Startup File section in Chapter 9 of the *Using OS-9* manual for more information on startup files.

16

# <span id="page-16-0"></span>Optional Procedures

The following sections detail the optional procedures you may wish to perform once you have installed and configured OS-9.

These procedures involve customizing the coreboot image. The main reason for changing the coreboot image is to take advantage of ROM Ethernet services such as System State Debugging. The System State Debugging limitation occurs because the IP address used in the EPROM image is set to 0.0.0.0. If you want System State Debugging, you must create a new version of the coreboot image with an IP address assigned to the board.

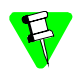

If you are only doing User State Debugging under SoftStax, changing the coreboot image is not necessary.

The following sections are included:

 $\overline{5}$ H Mem [Placing a Coreboot Image into FLASH Memory](#page-17-0)

[Placing a Coreboot + Bootfile Image into FLASH Memory](#page-21-0)

[Making a Coreboot Image with an EPROM Programmer](#page-26-0)

[Making a Coreboot + Bootfile Image with an EPROM Programmer](#page-28-0)

# <span id="page-17-2"></span><span id="page-17-0"></span>Placing a Coreboot Image into FLASH Memory

To place a coreboot image into FLASH on the SuperH board, the image will have to be built, embedded in a bootfile, and programmed into flash memory. To complete this process, follow the steps below.

### <span id="page-17-1"></span>Building the Coreboot Image

[2](#page-16-0)

1. From the Windows desktop, select Start  $\geq$  RadiSys  $\rightarrow$  OS-9 for <product> -> Configuration Wizard. You should see the following opening screen:

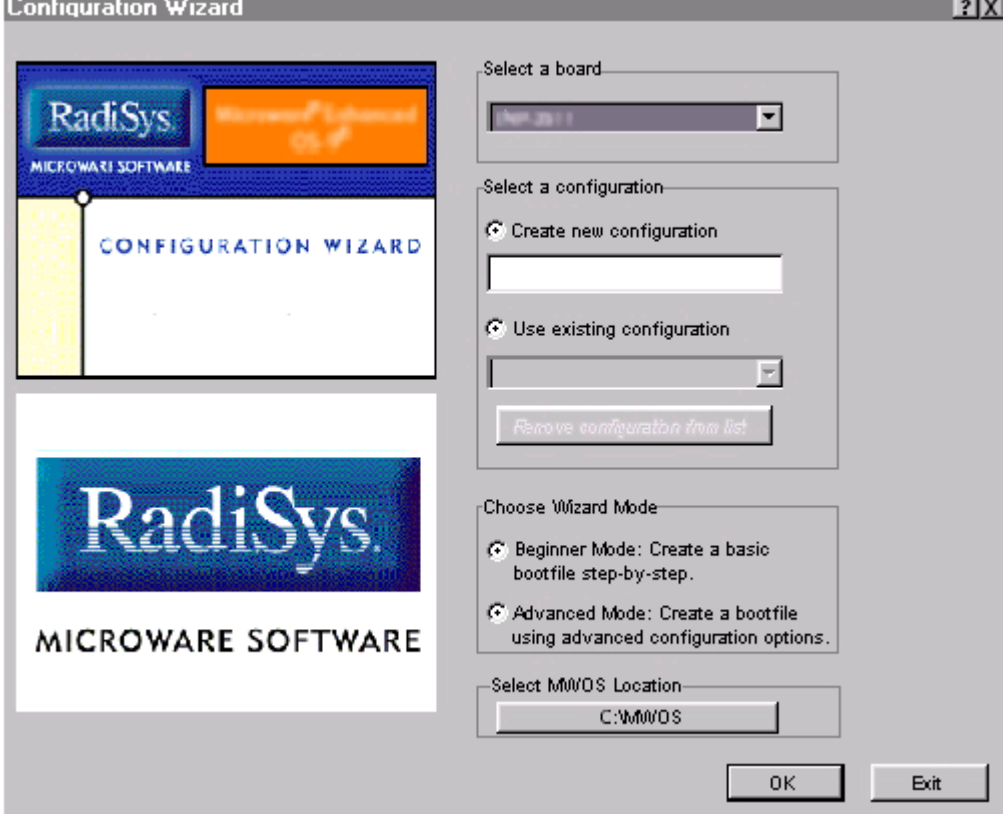

Figure 2-1. Configuration Wizard Opening Screen

- 2. Select your target board from the Select a board pull-down menu.
- 3. Select the Create new configuration radio button from the Select a configuration menu and type in the name you want to give your ROM image in the supplied text box. This names your new configuration, which can later be accessed by selecting the Use existing configuration pull down menu.
- 4. Select the Advanced Mode radio button from the Choose Wizard Mode field and click OK**.** The Wizard's main window is displayed. This is the dialog from which you will proceed to build your image. An example is shown in [Figure 2-2](#page-18-0).

<span id="page-18-0"></span>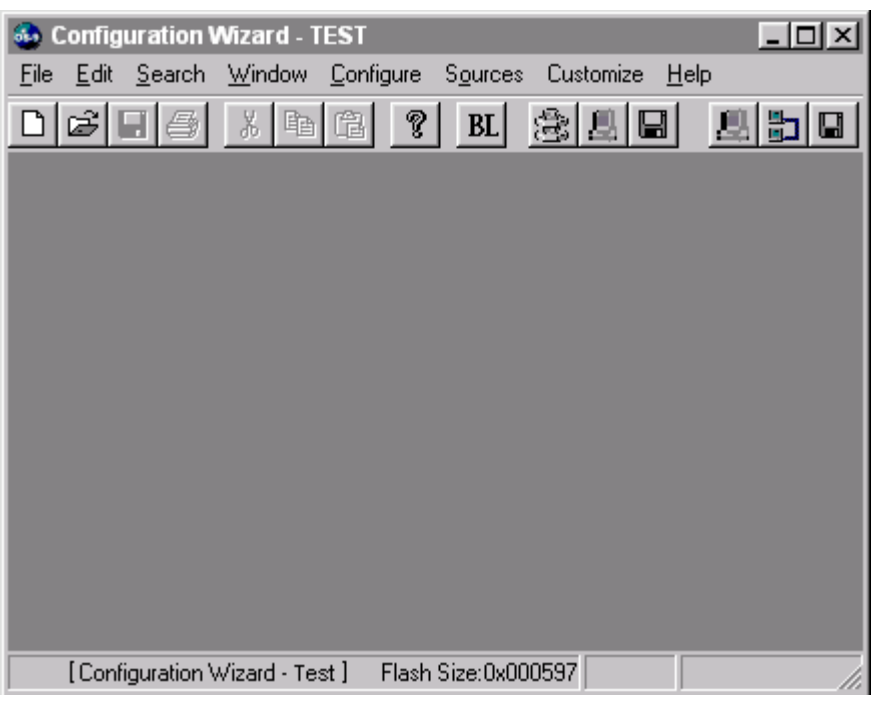

Figure 2-2. Configuration Wizard Main Window

5. From the Network Configuration dialog, select the Interface Configuration tab. From here you can select and enable the interface. For example, you can select the appropriate Ethernet card from the list of options on the left and specify whether you would like to enable IPv4 or IPv6 addressing. [Figure 2-3](#page-19-1) shows an example of the Interface Configuration tab.

<span id="page-19-1"></span>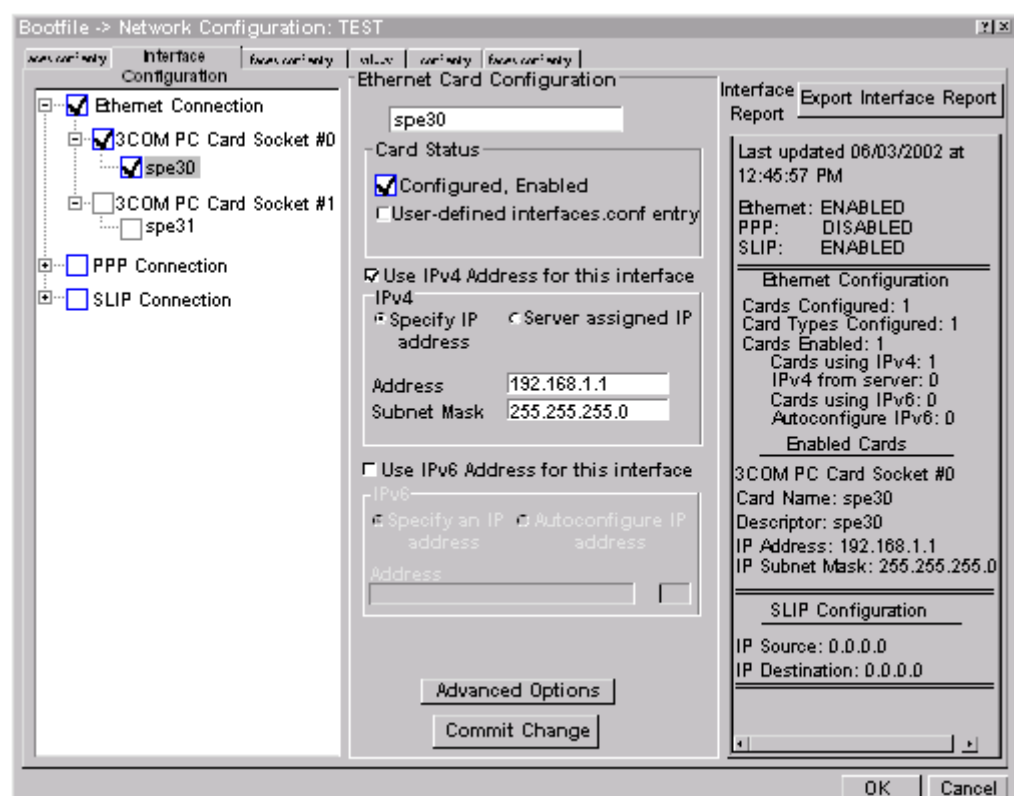

Figure 2-3. Bootfile -> Network Configuration -> Interface Configuration

- 6. Click OK to close the window.
- 7. Click the Build Images button to display the Master Builder window.
- 8. Select the Coreboot Only Image button and click Build. The coreboot image (pflashcore) is built and saved in the following directory: MWOS\0S9000\SH3\PORTS\SH7709\BOOTS\INSTALL\PORTBOOT
- 9. Click Finish to close the Master Builder window.

#### <span id="page-19-0"></span>Embedding the Coreboot Image in a Bootfile

- 1. In the SuperH Configuration Wizard window, click Configure System Options. A window named **SH3:<your configuration name>** appears.
- 2. Click on the Bootfile Options tab.
- 3. Select PF-CORE. This will include the file named pflashcore in the new bootfile.
- 4. If there are any other bootfile options you want active at this time, select them as well. The Configuration Wizard help system explains the options. To access the help, click the question mark in the upper right corner of the option's dialog box and then select the option you want explained.
- 5. Click OK to close the window.
- 6. Click the Build Images button to open the Master Builder window.

- 7. Select the Bootfile Only Image radio button and click Build.. The bootfile image (bootfile) is built and saved in the following directory: MWOS\0S9000\SH3\PORTS\SH7709\BOOTS\INSTALL\PORTBOOT The **Save As** button is enabled when the build is completed.
- 8. Save the bootfile to the root directory of the PCMCIA IDE card. Use the name os9kboot.
- 9. Click Finish to close the Master Builder window, and select File -> Save Settings to save the configuration.
- 10. Select File -> Exit to exit the Wizard.

#### <span id="page-20-0"></span>Programming the Coreboot Image into FLASH memory

- 1. Remove power from the SuperH evaluation board.
- 2. Locate the four-switch dip switch labeled SW4 on the SuperH evaluation board.

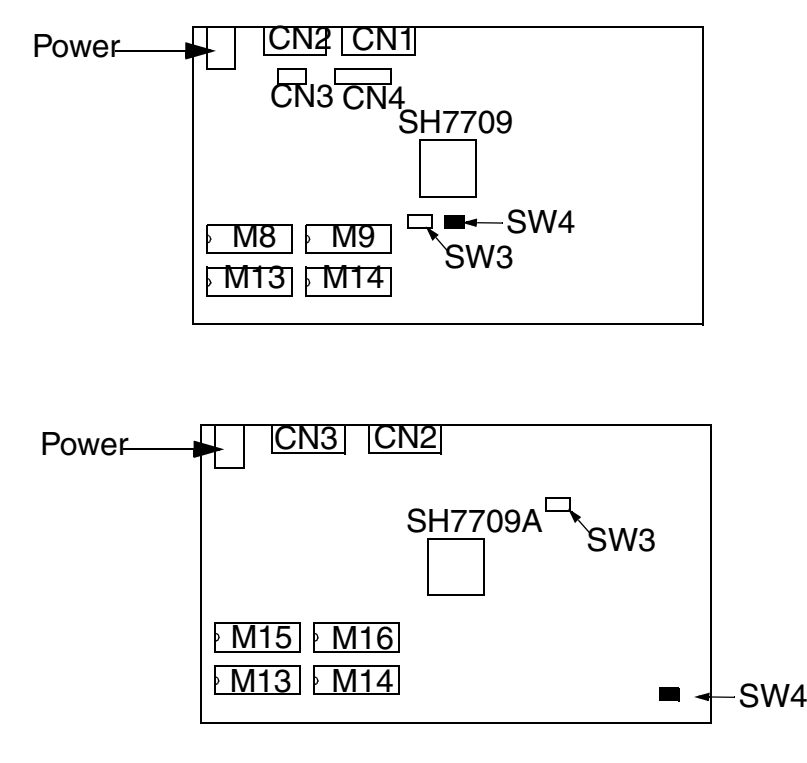

#### Figure 2-4. Location of Switch 4

3. SH7709: Set switch SW4-1(switch 1 on SW4) to the ON position. This tells the system to boot from the EPROM instead of the flash memory.

SH7709A: Set switch SW4-3(switch 3 on SW4) to the ON position. This tells the system to boot from the EPROM instead of the flash memory.

- 4. Remove the PCMCIA IDE card containing os9kboot from the PC host and insert the card into the PCMCIA socket on the SuperH board.
- 5. Start HyperTerminal.

6. Apply power to the SuperH evaluation board. The SuperH evaluation board will boot to the following boot menu.

```
OS-9000 Bootstrap for the SuperH
Now trying to Override autobooters
BOOTING PROCEDURES AVAILABLE ---------- <INPUT>
Boot over Ethernet (amd7990) ---------- <eb>
Boot from PCMCIA PCCARD -------------- <pcm pc>
Enter system debugger ----------------- <break>
Restart the System -------------------- <q>
Select a boot method from the above menu:
Boot embedded OS-9000 in-place -------- <bo>
Copy embedded OS-9000 to RAM and boot-- <lr>
Kermit download ----------------------- <ker>
ATA IDE disk found in socket 00
```
- 7. Type pcm\_pc to finish booting with the bootfile on the PCMCIA IDE card. The new bootfile containing the coreboot image is now loaded into the SuperH evaluation board's RAM memory. You are ready to load the coreboot image into flash ROM.
- 8. At the shell prompt (\$), type the following command: pflash. This command erases flash memory, loads the new coreboot image into the flash memory and verifies the contents of the flash memory.
- 9. When you get the shell prompt (\$) again, remove power from the SuperH evaluation board.
- 10. SH7709: Set switch 4-1 to the OFF position.

SH7709A: Set switch 4-3 to the OFF position.

11. Reboot the system. The SuperH board is now using the new coreboot image in flash memory.

Now the system is ready for you to start system state and user state application development with Microware Hawk. See *Getting Started with Microware Hawk* to get oriented with Microware Hawk.

## <span id="page-21-0"></span>Placing a Coreboot + Bootfile Image into FLASH Memory

To put a Coreboot+Bootfile image onto the SuperH board, you will have to build the image, embed it in another bootfile to transfer it to the board, and store it in flash memory.

#### <span id="page-22-0"></span>Building the Coreboot+Bootfile Image

1. From the Windows desktop, select Start -> RadiSys -> 0S-9 for <product> -> Configuration Wizard. You should see the following opening screen:

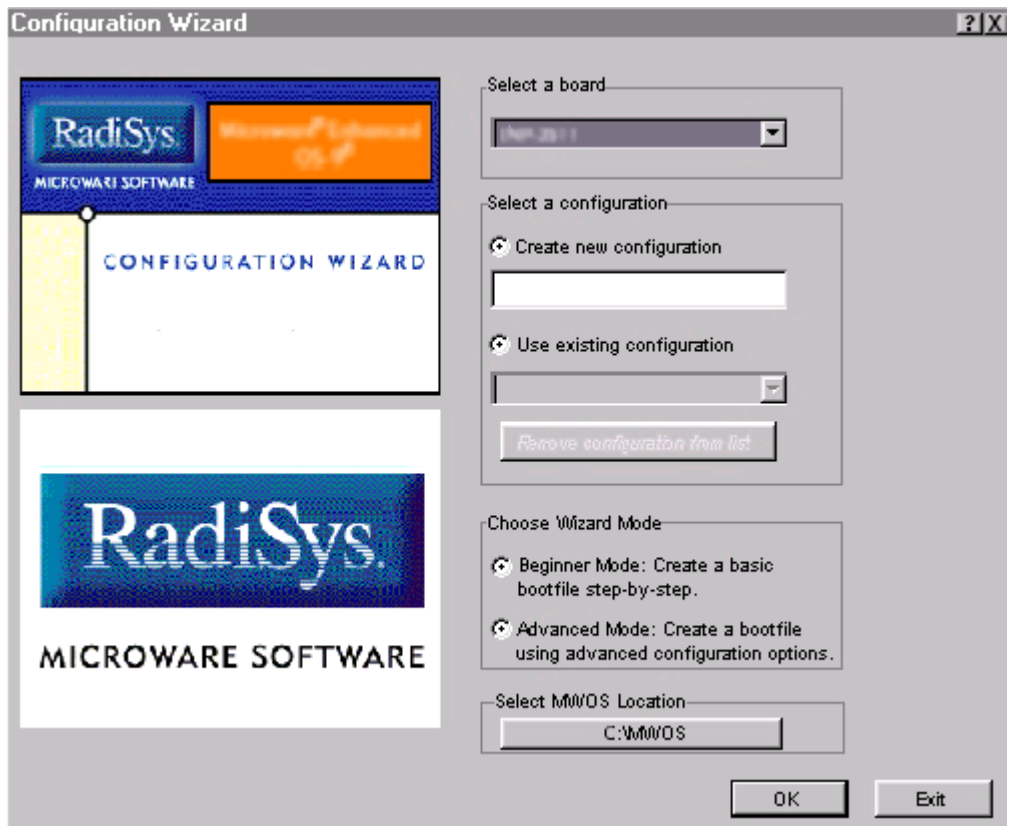

#### Figure 2-5. Configuration Wizard Opening Screen

- 2. Select your target board from the Select a board pull-down menu.
- 3. Select the Create new configuration radio button from the Select a configuration menu and type in the name you want to give your ROM image in the supplied text box. This names your new configuration, which can later be accessed by selecting the Use existing configuration pull down menu.
- 4. Select the Advanced Mode radio button from the Choose Wizard Mode field and click OK**.** The Wizard's main window is displayed. This is the dialog from which you will proceed to build your image. An example is shown in [Figure 2-2](#page-18-0).

| <b>&amp; Configuration Wizard - TEST</b> |              |                               |   |                     |                                           |         |  |
|------------------------------------------|--------------|-------------------------------|---|---------------------|-------------------------------------------|---------|--|
| Eile Edit                                |              |                               |   |                     | Search Window Configure Sources Customize | $He$ lp |  |
| E <sup>1</sup>                           | $\mathbb{R}$ | 3 国                           | 隐 |                     | ?  BL  念  县  日                            | 圆距      |  |
|                                          |              |                               |   |                     |                                           |         |  |
|                                          |              |                               |   |                     |                                           |         |  |
|                                          |              |                               |   |                     |                                           |         |  |
|                                          |              |                               |   |                     |                                           |         |  |
|                                          |              |                               |   |                     |                                           |         |  |
|                                          |              |                               |   |                     |                                           |         |  |
|                                          |              |                               |   |                     |                                           |         |  |
|                                          |              |                               |   |                     |                                           |         |  |
|                                          |              |                               |   |                     |                                           |         |  |
|                                          |              |                               |   |                     |                                           |         |  |
|                                          |              | [Configuration Wizard - Test] |   | Flash Size:0x000597 |                                           |         |  |

Figure 2-6. Configuration Wizard Main Window

- 5. Click the Main Configuration button. A window titled **SH3:<configuration name>** appears.
- 6. From the Network Configuration dialog, select the Interface Configuration tab. From here you can select and enable the interface. For example, you can select the appropriate Ethernet card from the list of options on the left and specify whether you would like to enable IPv4 or IPv6 addressing. [Figure 2-3](#page-19-1) shows an example of the Interface Configuration tab.

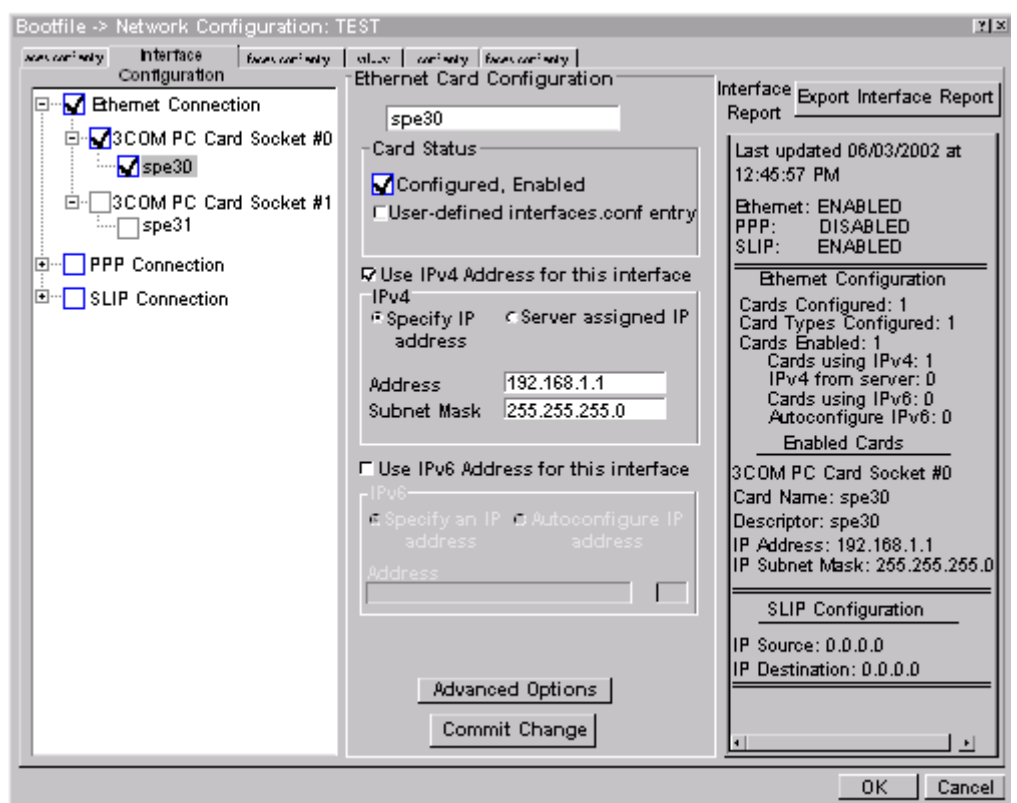

Figure 2-7. Bootfile -> Network Configuration -> Interface Configuration

If you are unsure of the values for these text boxes, contact your system administrator.

- 7. Click OK to close the window.
- 8. Select any other coreboot or bootfile options you want included in your coreboot + bootfile image.
- 9. Click Build Images to display the Master Builder window.
- 10. Select the Coreboot + Bootfile Image radio button and click Build. The coreboot+bootfile image (pflashrom) is built and saved in the following directory:
	- MWOS\OS9000\SH3\PORTS\SH7709\BOOTS\INSTALL\PORTBOOT
- 11. Click Finish to close the Master Builder window.

#### <span id="page-24-0"></span>Embedding the Coreboot+Bootfile Image in a Bootfile

- 1. In the Configuration Wizard window, click Configure System Options. A window named **SH3:<your configuration name>** appears.
- 2. Click on the Bootfile Options tab.
- 3. Click PF-ROM. This box includes the file named rom (which contains the coreboot + bootfile image) in the new bootfile as a data module.
- 4. If there are any other bootfile options you want active at this time, select them as well.
- 5. Click OK to close the window.
- 6. Click Build Images to open the Master Builder window.
- 7. Select the Bootfile Only Image radio button and click Build. The bootfile+coreboot image (bootfile) is built and saved in the following directory. MWOS\0S9000\SH3\PORTS\SH7709\BOOTS\INSTALL\PORTBOOT The **Save As** button is enabled when the build is completed.
- 8. Save the bootfile to the root directory of the PCMCIA IDE card. Use the name os9kboot.
- 9. Click Finish to close the Master Builder screen, and select File -> Save Settings to save the configuration.
- 10. Select File -> Exit to exit the Wizard.

#### <span id="page-25-0"></span>Programming the Coreboot+Bootfile Image into FLASH memory

- 1. Remove power from the SuperH evaluation board.
- 12. Locate the dip-switch labled SW4 on the SuperH evaluation board.

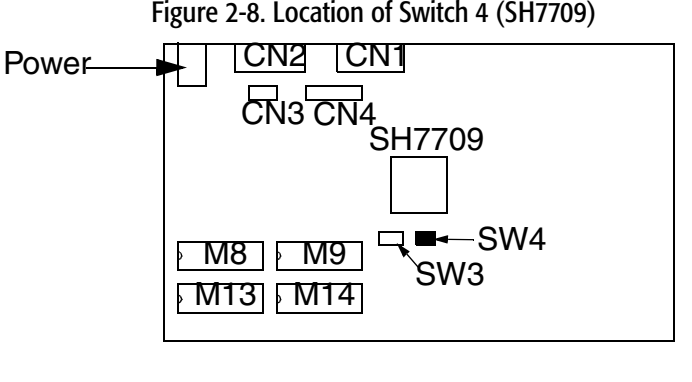

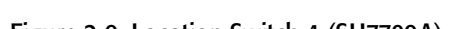

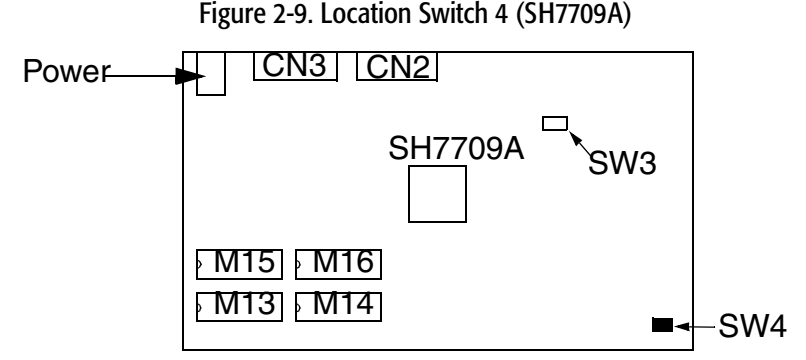

3. SH7709: Set switch SW4-1 (switch 1 on SW4) to the ON position. This tells the system to boot from the EPROM instead of the flash memory.

SH7709A: Set switch SW4-3 (switch 3 on SW4) to the ON position. This tells the system to boot from the EPROM instead of the flash memory.

- 4. Remove the PCMCIA IDE card from the PC host and insert the card into the PCMCIA socket on the SuperH board.
- 5. Start Hyperterminal.
- 6. Apply power to the board. The SuperH evaluation board will boot to the following boot menu.

```
Restart the System -------------------- <q>

Select a boot method from the above menu:
OS-9000 Bootstrap for the SuperH
Now trying to Override autobooters
BOOTING PROCEDURES AVAILABLE ---------- <INPUT>
Boot over Ethernet (amd7990) ---------- <eb>
Boot from PCMCIA PCCARD -------------- <pcm pc>
Enter system debugger ----------------- <break>
Boot embedded OS-9000 in-place -------- <bo>
Copy embedded OS-9000 to RAM and boot-- <lr>
Kermit download ----------------------- <ker>
ATA IDE disk found in socket 00
```
- 7. Type pcm pc to finish booting with the bootfile on the IDE. The new bootfile containing the coreboot+bootfile image is now loaded into the SuperH evaluation board's RAM memory. You are ready to load the coreboot+bootfile image into flash ROM.
- 8. At the shell prompt (\$), type the following command: pflash. The command erases flash memory, loads the new coreboot+bootfile into the flash memory and verifies the contents of the flash memory.
- 9. When you get the shell prompt (\$) again, turn off the SuperH evaluation board.
- 10. SH7709: Set switch SW4-1 to the OFF position.

SH7709A: Set switch SW4-3 to the OFF position.

11. Reboot the system. The SuperH board is now using the new coreboot + bootfile image in flash memory.

Now the system is ready for you to start system state and user state application development with Microware Hawk. See *Getting Started with Microware Hawk* to get oriented with Microware Hawk.

## <span id="page-26-0"></span>Making a Coreboot Image with an EPROM Programmer

This section tells you how to create the coreboot image up to the point where you will transfer the file to your EPROM programmer. Refer to the instructions for your EPROM programmer to learn how to program the new coreboot image into the EPROMS.

1. From the Windows desktop, select Start -> RadiSys -> OS-9 for <product> -> Configuration Wizard. Give the boot image a name.

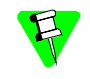

For subsequent uses of a configuration, Configuration Wizard automatically adds the processor family to the beginning of the configuration name. Do not attempt to modify this portion of the name.

- 2. Select Advanced Mode and click OK. The SuperH Configuration Wizard window appears.
- 3. Click the Main Configuration button. A window titled SH3:<configuration name> appears.
- 4. From the Network Configuration dialog, select the Interface Configuration tab. From here you can select and enable the interface. For example, you can select the appropriate Ethernet card from the list of options on the left and specify whether you would like to enable IPv4 or IPv6 addressing. [Figure 2-3](#page-19-1) shows an example of the Interface Configuration tab.

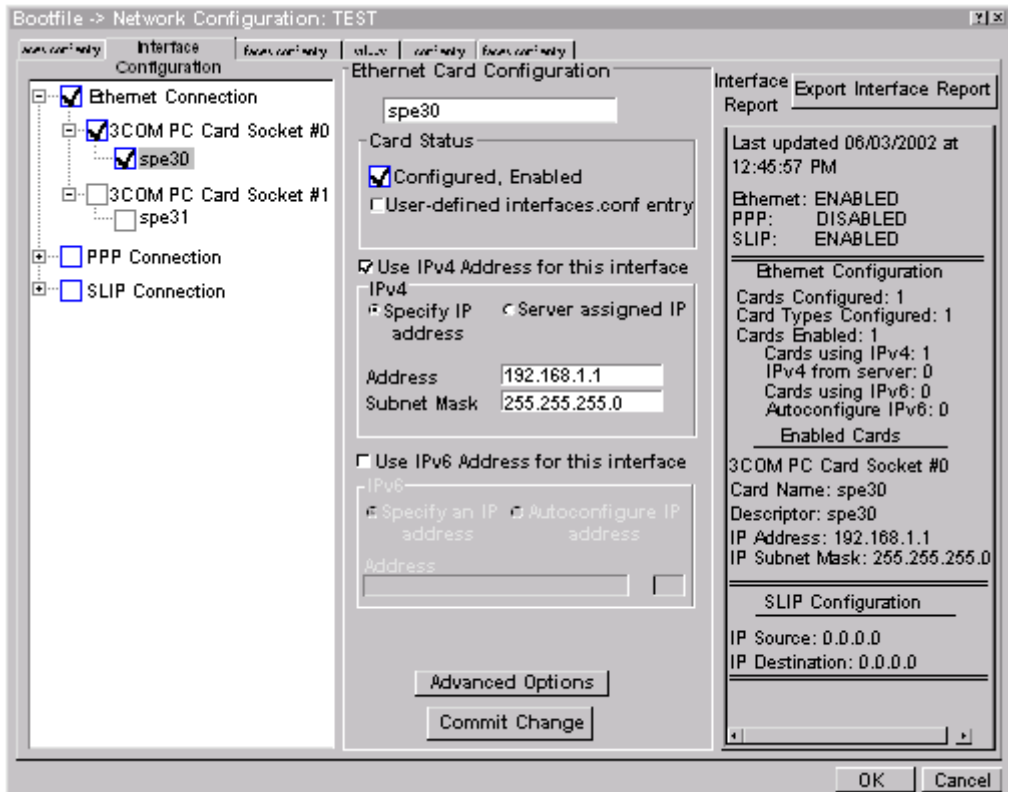

Figure 2-10. Bootfile -> Network Configuration -> Interface Configuration

If you are unsure of the values for these text boxes, contact your system administrator.

- 5. Click OK to close the window.
- 6. Select any other coreboot options you want included in your coreboot image.
- 7. Click the Build Images button to display the Master Builder window.

- 8. Click the Coreboot Only Image button and click Build.
- 9. Click Save As to save the coreboot image to a directory of your choosing. The default file name is coreboot.
- 10. Click Finish to close the Master Builder window, and select File -> Save Settings to save the configuration.
- 11. Select File -> Exit to exit the Wizard.
- 12. Transfer the coreboot image to the EPROMs with the EPROM programmer. You will need to follow the documentation for the EPROM programmer to complete this step.
- 13. With the power to the board turned off, insert the EPROMs into the SuperH board.
- 14. Set switch 4-1 (switch 1 on SW4) to the ON position so the board will boot from the EPROMs.
- 15. Turn on power to the board. The SuperH evaluation board will boot to the boot menu.

```
OS-9000 BOOtstrap for the super<br>ATA IDE disk found in socket 00

Now trying to Override autobooters
OS-9000 Bootstrap for the SuperH
BOOTING PROCEDURES AVAILABLE ---------- <INPUT>
Boot from PCMCIA PCCARD -------------- <pcm pc>
Enter system debugger ----------------- <break>
Restart the System -------------------- <q>
Select a boot method from the above menu:
Boot embedded OS-9000 in-place -------- <bo>
Copy embedded OS-9000 to RAM and boot-- <lr>
Kermit download ----------------------- <ker>
Boot over Ethernet (amd7990) ---------- <eb>
```
16. Select the booting method you want to use to boot the system to the dollar sign shell prompt (\$).

Now the system is ready for you to start system state and user state application development with Microware Hawk. See *Getting Started with Microware Hawk* to get oriented with Microware Hawk.

## <span id="page-28-0"></span>Making a Coreboot + Bootfile Image with an EPROM Programmer

We will tell you how to create the Coreboot+Bootfile image up to the point where you will transfer the file to your EPROM programmer. You will have to refer to your EPROM programmer's instructions to learn how to program the new Coreboot+Bootfile image into the EPROMS.

1. From the Windows desktop, select Start -> RadiSys -> OS-9 for <product> -> Configuration Wizard. Give the boot image a name.

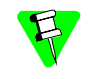

For subsequent uses of a configuration, Configuration Wizard automatically adds the processor family to the beginning of the configuration name. Do not attempt to modify this portion of the name.

- 2. Select Advanced Mode and click OK. The SuperH Configuration Wizard window appears.
- 3. Click the Main Configuration button. A window titled SH3:<configuration name> appears.
- 4. From the Network Configuration dialog, select the Interface Configuration tab. From here you can select and enable the interface. For example, you can select the appropriate Ethernet card from the list of options on the left and specify whether you would like to enable IPv4 or IPv6 addressing. [Figure 2-3](#page-19-1) shows an example of the Interface Configuration tab.

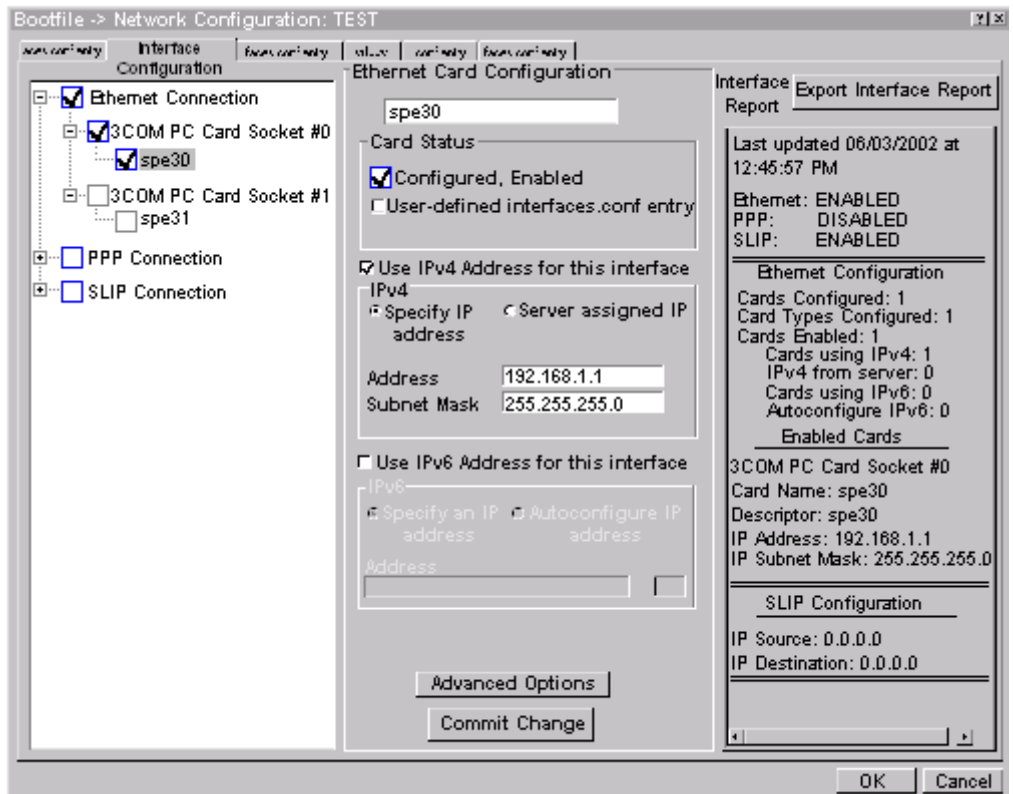

Figure 2-11. Bootfile -> Network Configuration -> Interface Configuration

If you are unsure of the values for these text boxes, contact your system administrator.

- 5. Click OK to close the window.
- 6. Click on the Bootfile Configuration or the Coreboot Configuration buttons, and select the coreboot and bootfile options you want included in your coreboot + bootfile image.

- 7. Click Build Images to display the Master Builder window.
- 8. Select the Coreboot+Bootfile Image button and click Build.
- 9. Make sure the ROM module is not larger than your available EPROM memory. If it is too big, you will have to complete one of the following three actions:
	- select the Pack ROM option
	- turn off some of the bootfile options
	- select the Pack ROM option and deselect some bootfile options
- 10. Click Save As to save the ROM image to a directory of your choosing. If you do not have that directory on the drive, you can create it.
- 11. Click Finish to close the Master Builder window.
- 12. Select File -> Save Settings and File -> Exit to close Configuration Wizard.
- 13. Transfer the ROM image to the EPROMS with the EPROM programmer. You will need to follow the documentation for the EPROM programmer to complete this step.
- $\frac{1}{2}$  off, 14. With the power to the board turned off, insert the EPROMS into the SuperH board.
- 15. SH7709: Set switch 4-1 (switch 1 on SW4) to the ON position so the board will boot from the EPROMS.

SH7709A: Set switch 4-3 (switch 3 on SW4) to the ON position so the board will boot from the EPROMS.

16. Turn on power to the board. The SuperH evaluation board will boot to the boot menu.

```
OS-9000 Bootstrap for the SuperH
Now trying to Override autobooters
BOOTING PROCEDURES AVAILABLE ---------- <INPUT>
Boot over Ethernet (amd7990) ---------- <eb>
Boot from PCMCIA PCCARD --------------- <pcm_pc>
Enter system debugger ----------------- <break>
Restart the System -------------------- <q>
Select a boot method from the above menu:
Boot embedded OS-9000 in-place -------- <bo>
Copy embedded OS-9000 to RAM and boot-- <lr>
Kermit download ----------------------- <ker>
ATA IDE disk found in socket 00
```
17. Select the booting method you want to use to boot the system to the dollar sign shell prompt.

Now the system is ready for you to start system state and user state application development with Microware Hawk. See *Getting Started with Microware Hawk* to get oriented with Microware Hawk.

# <span id="page-32-0"></span>Board Specific Reference

This chapter explains how to speed up boot times and enable PC Card interrupts. The chapter includes the following sections:

[Boot Menu Options](#page-33-0) [The Fastboot Enhancement](#page-33-1) [Enabling PCMCIA IDE Interrupts](#page-36-1)

# <span id="page-33-0"></span>Boot Menu Options

You select your boot device menu options using the Configuration Wizard. For each boot device option, you can select whether you want it to be displayed on a boot menu, set up to autoboot, or both. The autoboot option enables the device selected to automatically boot up the high-level bootfile, bypassing the boot device menu.

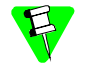

When using the Configuration Wizard, we recommend that you select only one device for autoboot on your system.

Following is an example of the Boot Menu displayed in the terminal emulation window (using Hyperterminal):

```
Now trying to Override autobooters.<br>.
OS-9000 Bootstrap for the SuperH
MICROWARE PCMCIA SOCKET SERVICES
ATA IDE disk found.
BOOTING PROCEDURES AVAILABLE ---------------- <INPUT>
Boot over Ethernet (DP83902A) --------------- <eb>
```
What you select for boot options in the Configuration Wizard determines what modules are included in the coreboot image.

## <span id="page-33-1"></span>The Fastboot Enhancement

The Fastboot enhancements to OS-9 were added to address the needs of embedded systems that require faster system bootstrap performance than what is normally seen. OS-9's normal bootstrap performance can be mostly attributed to its flexibility. OS-9 can handle many different runtime configurations to which it dynamically adjusts during the bootstrap process.

The Fastboot concept consists of informing OS-9 that the defined configuration is static and valid. These assumptions eliminate the dynamic searching OS-9 normally performs during the bootstrap process and allow the system to perform a minimal amount of runtime configuration. As a result, a significant increase in bootstrap speed is achieved.

#### <span id="page-33-2"></span>**Overview**

The Fastboot enhancement consists of a set of flags that control the bootstrap process. Each flag informs some portion of the bootstrap code that a particular assumption can be made and that the associated bootstrap functionality should be omitted.

One very important feature of the Fastboot enhancement is that not only can the control flags be statically defined when the embedded system is initially configured, but they may also be dynamically altered during the bootstrap process itself. For example, the bootstrap code could be configured to query dip switch settings, respond to device interrupts, or respond to the presence of specific resources which would indicate different bootstrap requirements.

Also, the Fastboot enhancement's versatility allows for special considerations under certain circumstances. This versatility would be useful in a system where normally all resources are known, static and functional, but additional validation is required during bootstrap for a particular instance such as a resource failure. The low-level bootstrap code could respond to some form of user input that would inform it that additional checking and system verification is desired.

#### <span id="page-34-0"></span>Implementation Overview

entire set of system modules (high-level and low-level). Currently, there are just six flags defined with eight bits reserved for user-definable bootstrap functionality. The reserved user-definable bits are the high-order eight bits (31-24). This leaves bits The Fastboot configuration flags have been implemented as a set of bit fields. An entire 32-bit field has been dedicated for bootstrap configuration. This four-byte field is contained within the set of data structures shared by the ModRom sub-components and the kernel. Hence, the field is available for modification and inspection by the entire set of system modules (high-level and low-level). Currently, there are just six bit available for future enhancements. The currently defined bits and their associated bootstrap functionality are listed below:

#### <span id="page-34-1"></span>B\_QUICKVAL

The B\_QUICKVAL bit indicates that only the module headers of modules in ROM are to be validated during the memory module search phase. This causes the CRC check on modules to be omitted. This option is potentially a large time saver due to the complexity and expense of CRC generation. If a system has many modules in ROM, where access time is typically longer than RAM, omitting the CRC check on the modules will drastically decrease the bootstrap time. It is fairly rare that corruption of data occurs in ROM. Therefore, omitting CRC checking will usually be a safe option.

#### <span id="page-34-2"></span>B\_OKRAM

The B\_OKRAM bit informs both the low-level and high-level systems that they should accept their respective RAM definitions without verification. Normally, the system probes memory during bootstrap based on the defined RAM parameters. This allows system designers to specify a possible RAM range which the system will validate upon startup. Thus the system can accommodate varying amounts of RAM. But in an embedded system where the RAM limits are usually statically defined and presumed to be functional, there is no need to validate the defined RAM list. Bootstrap time is saved by assuming that the RAM definition is accurate.

#### <span id="page-35-0"></span>B\_OKROM

The B\_OKROM bit causes acceptance of the ROM definition without probing for ROM. This configuration option behaves just like the *B\_OKRAM* option except that it applies to the acceptance of the ROM definition.

#### <span id="page-35-1"></span>B\_1STINIT

The B\_1STINIT bit causes acceptance of the first init module found during cold-start. By default, the kernel searches the entire ROM list passed up by the ModRom for init modules before it accepts and uses the init module with the highest revision number. In a statically defined system, a good deal of time can be saved by using this option to omit the extended init module search.

#### <span id="page-35-2"></span>B\_NOIRQMASK

If y strive material interrupt material code for the disc make a requirement to respond to an<br>Installed interrupt handler during system startup can enable this option to prevent the<br>ModRom and the kernel cold-start from di power-sensitive systems that need to respond to "power-failure" oriented interrupts. The B\_NOIRQMASK bit informs the entire bootstrap system that it should not mask interrupts for the duration of the bootstrap process. Normally, the ModRom code and the kernel cold-start mask interrupts for the duration of the system startup. But some systems that have a well defined interrupt system (i.e. completely calmed by the sysinit hardware initialization code) and also have a requirement to respond to an ModRom and the kernel cold-start from disabling interrupts. This is particularly useful in

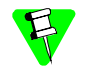

Some portions of the system may still mask interrupts for short periods during the execution of critical sections.

#### <span id="page-35-3"></span>B\_NOPARITY

If the RAM probing operation has not been omitted, the B\_NOPARITY bit causes the system to not perform parity initialization of the RAM. Parity initialization occurs during the RAM probe phase. The B\_NOPARITY option is useful for systems that either require no parity initialization at all or systems that only require it for "power-on" reset conditions. Systems that only require parity initialization for initial "power-on" reset conditions can dynamically use this option to prevent parity initialization for subsequent "non-power-on" reset conditions.

#### <span id="page-35-4"></span>Implementation Details

This section describes the compile-time and runtime methods by which users can control the bootstrap speed of their system.

#### <span id="page-35-5"></span>Compile-time Configuration

The compile-time configuration of the bootstrap is provided by a pre-defined macro (BOOT\_CONFIG) which is used to set the initial bit-field values of the bootstrap flags. Users can redefine the macro for recompilation to create a new bootstrap configuration. The new overriding value of the macro should be established by redefining the macro in the rom config.h header file or as a macro definition parameter in the compilation command.

The rom config.h header file is one of the main files used to configure the ModRom system. It contains many of the specific configuration details of the low-level system. Here is an example of how a user can redefine the bootstrap configuration of their system using the BOOT\_CONFIG macro in the rom\_config.h header file:

#define BOOT\_CONFIG (B\_OKRAM + B\_OKROM + B\_QUICKVAL)

And here is an alternate example showing the default definition as a compile switch in the compilation command in the makefile:

SPEC COPTS = -dNEWINFO -dNOPARITYINIT -dBOOT CONFIG=0x7

This redefinition of the BOOT\_CONFIG macro would result in a bootstrap method which would accept the RAM and ROM definitions as they are without verification, and also validate modules solely on the correctness of their module headers.

#### <span id="page-36-0"></span>Runtime Configuration

be used. An example P2 module is shown below. The default bootstrap configuration can be overridden at runtime by changing the rinf->os->boot\_config variable from either a low-level P2 module or from the sysinit2() function of the sysinit.c file. The runtime code can query jumper or other hardware settings to determine what user-defined bootstrap procedure should

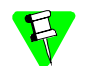

If the override is performed in the sysinit2() function, the effect is not realized until after the low-level system memory searches have been performed. This means that any runtime override of the default settings pertaining to the memory search must be done from the code in the P2 module code.

```
#define NEWINFO
#include <rom.h>
#include <types.h>
#include <const.h>
#include <errno.h>
#include <romerrno.h>
#include <p2lib.h>
error code p2start(Rominfo rinf, u char *glbls)
{
   /* if switch or jumper setting is set… */
   if (switch_or_jumper == SET) {
      /* force checking of ROM and RAM lists */
      rinf->os->boot config &= ~(B OKROM+B OKRAM);
   }
   return SUCCESS;
```
# <span id="page-36-2"></span><span id="page-36-1"></span>Enabling PCMCIA IDE Interrupts

Due to a problem with losing interrupts when using certain PCMCIA IDE cards with the SuperH (SH7709 or SH7709A) board, the default configuration of OS-9 has been set to polled mode for accessing PCMCIA IDE type devices.

The following PCMCIA IDE cards are known to have problems with interrupts:

- the SanDisk PCMCIA PC CARD ATA 4MB card
- the SanDisk PCMCIA PC CARD ATA 20MB card

The following PCMCIA IDE cards have not shown any problems with interrupts:

- the Viking PCMCIA PC CARD ATA 12MB card
- the EXP Disk Traveler HDG-1.4GB card
- the Maxtor Hard Card series

All of the above cards (including the SanDisk cards) will work with polled mode. If you need to enable interrupts for use with your applications, you will need to follow the steps outlined in [Enabling PCMCIA IDE Interrupts on the SuperH](#page-37-1).

#### <span id="page-37-0"></span>Before You Start

You need to test to see if your PCMCIA IDE card will work with PCMCIA interrupts enabled. If the following sequence of three commands work, then you can safely enable interrupts on your system.

\$ chd/mhc1

\$ save kernel

\$ ident kernel

#### <span id="page-37-1"></span>Enabling PCMCIA IDE Interrupts on the SuperH

To enable interrupts on PCMCIA IDE devices the Microware Socket Services and device descriptors must be updated.

The Microware PCMCIA Socket Services are included in a p2module called llcis as well as in the pcmcia utility's module. Both of these modules should be compiled with interrupts enabled to use PCMCIA IDE interrupts.

#### <span id="page-37-2"></span>Updating the  $lllcls$  module

First you need to update the makefile for the llcis module.

- 1. Change to the LLCIS directory. The LLCIS directory is found in the following path: MWOS\OS9000\SH3\PORTS\SH7709\ROM\LLCIS. LLCIS contains a file named makefile.
- 2. Using a text editor, open makefile.
- 3. Remove the '#' character from the following line: SPEC\_COPTS = -dSINGLE\_SOCKET # -dUSE\_IRQ
- 4. Run os9make from the LLCIS directory to build a new llcis module.

#### <span id="page-37-3"></span>Updating the PCMCIA utility

After you update the makefile for the llcis module, you need to update the makefile for the PCMCIA utility. The path to the PCMCIA utility's makefile is as follows: MWOS\OS9000\SH3\PORTS\SH7709\UTILS\PCMCIA\makefile.

1. Change to the PCMCIA directory.

- 2. Using a text editor, open the file named makefile.
- 3. Remove the '#' character from the following line: SPEC COPTS =  $-dSINGLE$  SOCKET -k # -dUSE IRQ
- 4. Run os9make from the PCMCIA directory to build a new pcmcia module.

#### <span id="page-38-0"></span>Updating the RBF/PCF PCMCIA IDE device descriptors

After you update the modules llcis and pcmcia, you need to update the PCMCIA IDE device descriptors. The PCMCIA IDE device descriptors are found in the config.des file. The path to the config.des file is as follows: MWOS\OS9000\SH3\PORTS\SH7709\RBF\RB1003\config.des

- 1. Change to the RB1003 directory.
- 2. Using a text editor, open the file named config.des.
- 3. Find the following section of code in the file:

```
ds_altstat = HD_ALTSTAT;<br>ds_timeout = 30;
init dev specific {
   ds_idetype = IDE_TYPE_PCMCIA;
   ds_polled = IDE_POLLED; 
   ds timeout = 30;};
```
- 4. Change IDE POLLED to IDE INTERRUPTS in the following line: ds polled = IDE POLLED;
- 5. Change to the following directory: MWOS\OS9000\SH3\PORTS\SH7709\RBF\RB1003\DESC directory
- 6. Run os9make. This will build the RBF descriptors.

You have now enabled OS-9 to use PCMCIA IDE interrupts with the SH7709. Now you can create a new build using Configuration Wizard.

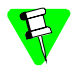

If you are only creating a bootfile image, select  $\exists \exists c \exists s$  from the Bootfile Options tab in the wizard. This will allow the  $\text{llcis}$  Microware Socket Services to start after the system is booted. When using this option, you do not need to re-create the coreboot image.

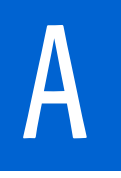

# A Board Specific Modules

<span id="page-40-0"></span>This appendix describes the modules specifically written for the target board. It includes the following sections:

[<Bold><links>Low-Level System Modules](#page-41-0)

[<Bold><links>High-Level System Modules](#page-41-1)

[<Bold><links>Common System Modules List](#page-45-0)

<span id="page-41-0"></span>A

The following low-level system modules are tailored specifically for the SuperH board. The functionality of many of these modules can be altered through changes to the configuration data modules (cnfgdata). These modules are located in the following directory:

MWOS/OS9000/SH3/PORTS/SH7709/CMDS/BOOTOBJS/ROM

| cnfqdata | standard cnfgdata module                                         |
|----------|------------------------------------------------------------------|
| cnfqfunc | configuration function module                                    |
| commcnfq | communications port configuration module                         |
| conscnfq | console port configuration module                                |
| io16550  | ROM based serial IO driver                                       |
| iosh7708 | ROM based serial IO driver                                       |
| iosh7709 | ROM based serial IO driver                                       |
| 1183902  | low-level ethernet ROM driver                                    |
| llcis    | SH7709 PCMCIA ROM services                                       |
|          | PCMCIA IDE and 3COM Ethernet support                             |
| portmenu | boot system support module                                       |
| sh3timer | ROM timer services                                               |
| usedebuq | use debug support module                                         |
|          | allows system to enter ROMbug or SNDP on power-<br>up if desired |

# <span id="page-41-1"></span>High-Level System Modules

The following OS-9 system modules are tailored specifically for the SuperH 7709 board. Each module is located in a file of the same name in the following directory:

MWOS/OS900/SH3/PORTS/7709/CMDS/BOOTOBJS

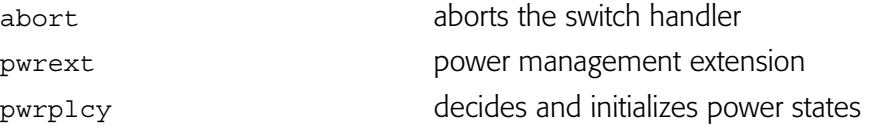

# <span id="page-41-2"></span>PCMCIA Support for IDE Type Devices

<span id="page-41-4"></span><span id="page-41-3"></span>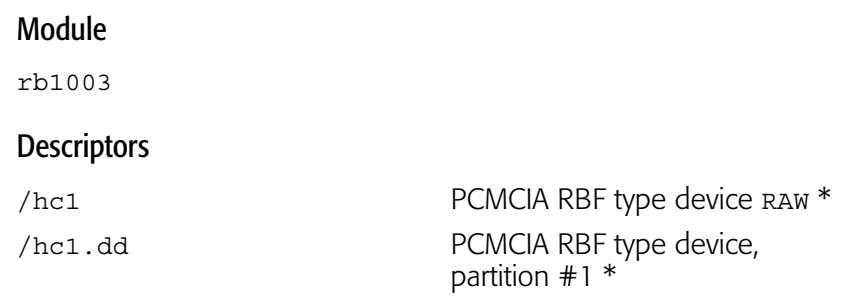

A

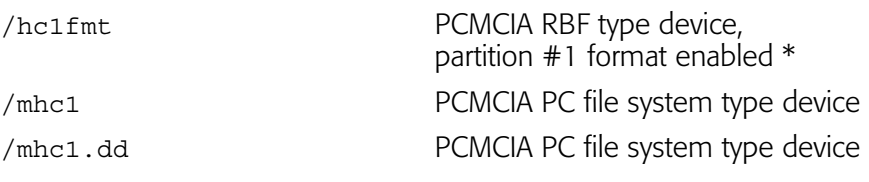

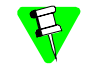

The Configuration Wizard does not support configuration of PCMCIA IDE card for use with RBF. For items marked with an \* the PC file system is assumed.

### <span id="page-42-0"></span>Real Time Clock

<span id="page-42-1"></span>Module

rtc7709

# <span id="page-42-2"></span>Ticker (System Clock) Support

<span id="page-42-3"></span>Module

tk7709

## <span id="page-42-4"></span>Serial Support

#### <span id="page-42-5"></span>Module

sc7708

#### <span id="page-42-6"></span>Descriptors /term /t3

t3 is assigned to the sc7708. The connector is located on the HY7709CHK-I/0 expansion board. It is labeled as RS232 Ch0 CN2.

t3: serial port #3

Default Baud Rate: 9600

Default Parity: None

Default Data Bits: 8

To use it select the following: 7708p1 in the Configuration Wizard.

#### <span id="page-42-7"></span>Module

sc7709

#### <span id="page-42-8"></span>Descriptors /term /t1

t1 is assigned to the sc7709. The connector is located at the rear of the board near the Ethernet connector. It is labeled as CN1 SH7709 SCI.

t1: serial port #1

Default Baud Rate: 9600

Default Parity: None

Default Data Bits: 8

Software/Hardware/Auto handshaking is supported.

To use it select the following: 7709p1 in the Configuration Wizard.

#### <span id="page-43-0"></span>Descriptors /t2

t2 is assigned to the sc7709. The connector is located on the HY7709CHK-I/O expansion board. It is labeled as RS232 Ch1 CN3.

t2: serial port #2

Default Baud Rate 9600

Default Parity: None

Default Data Bits: 8

To use it select the following: 7709p2 in the Configuration Wizard.

#### <span id="page-43-1"></span>Baud Rates

The following OS-9 baud rates are supported by the SC7709 driver:

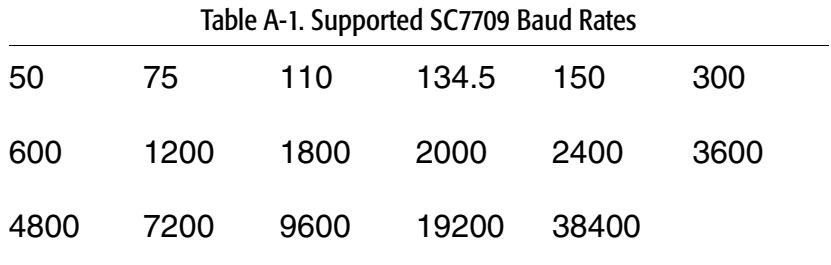

The following OS-9 baud rates are not supported by the SC7709 driver:

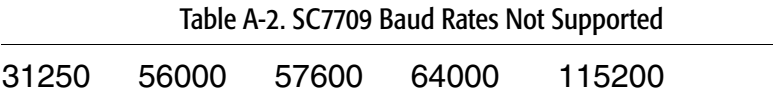

#### <span id="page-43-2"></span>Module

sc16550

#### <span id="page-43-3"></span>Descriptors /term /t3

t3 is assigned to the SMC 37C935 16550 (compatible UART). The connector is located on the side of the board near the Ethernet connector. It is labeled as CN3 COM1.

t3: serial port #3

Default Baud Rate: 9600

Default Parity: None

A

Default Data Bits: 8

To use it: Select 16550 p1 in the Configuration Wizard.

#### <span id="page-44-0"></span>Module

sc16550

#### <span id="page-44-1"></span>Descriptors /term /t4

t4 is assigned to the SMC 37C935 16550 (compatible UART). The connector for t4 is located on an expansion board.

t4: serial port #4

Default Baud Rate: 9600

Default Parity: None

Default Data Bits: 8

To use it: Select 16550 p2 in the Configuration Wizard.

#### <span id="page-44-2"></span>Baud Rates

The following OS-9 baud rates are supported by the sc16550 driver:

|      |      |       | Table A-5. Supported SCT0330 Daug Rates |      |
|------|------|-------|-----------------------------------------|------|
| 50   | 75   | 110 l | 134.5 150                               | 300  |
| 600  |      |       | 1200 1800 2000 2400                     | 3600 |
| 4800 | 7200 | 9600  | 19200 38400                             |      |

Table A-3. Supported sc16550 Baud Rates

The following OS-9 baud rates are not supported by the sc16550 driver:

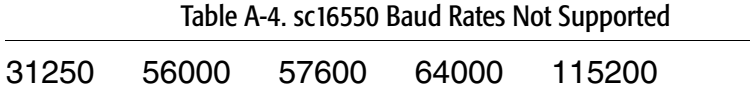

#### <span id="page-44-3"></span>Power Management Support

<span id="page-44-4"></span>Module

sysif

# <span id="page-45-0"></span>Common System Modules List

The following system modules provide generic services for OS9000 Modular ROM. They are located in the following directory:

MWOS/OS9000/SH3/CMDS/BOOTOBJS/ROM

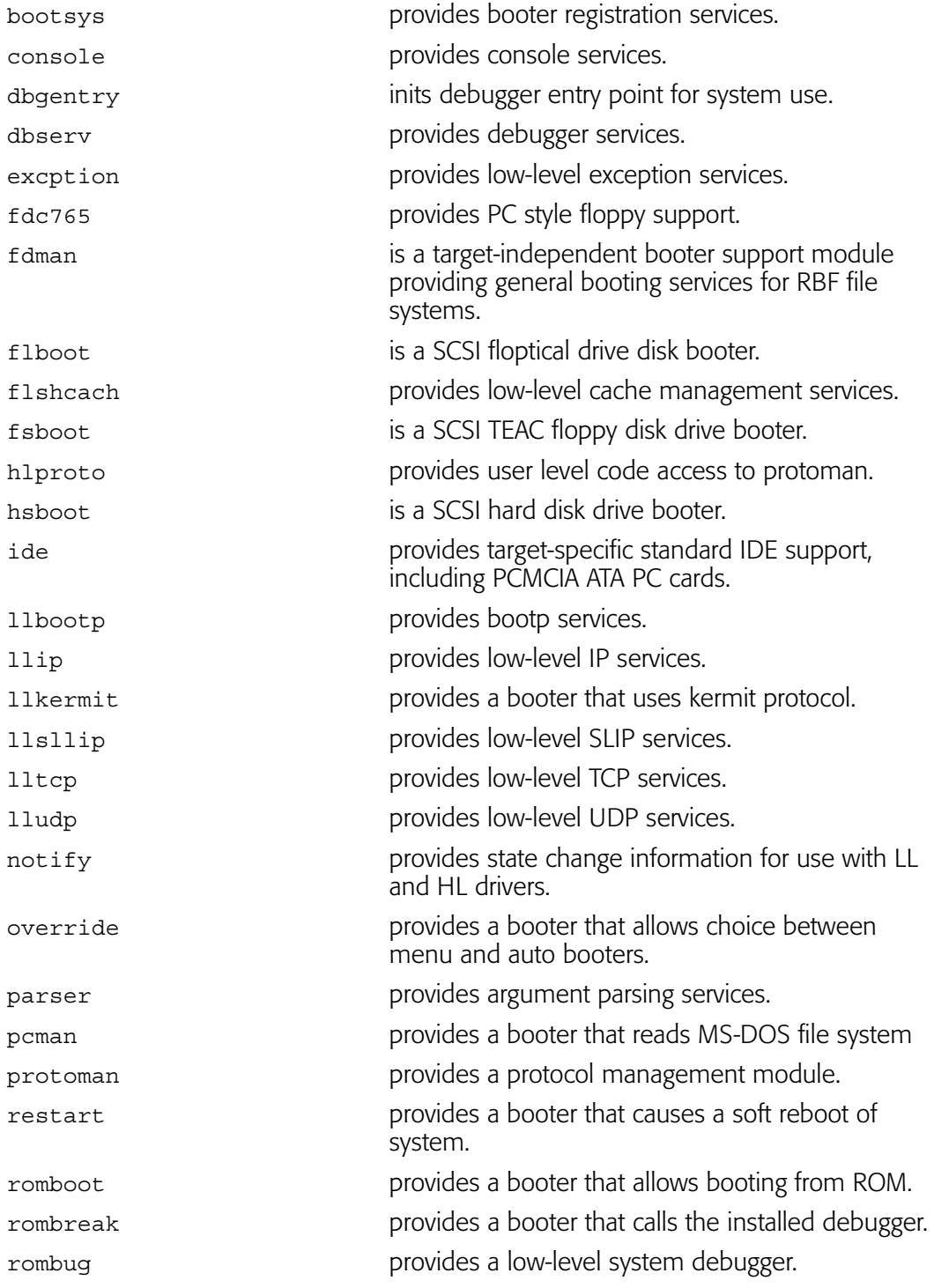

A

<span id="page-46-0"></span>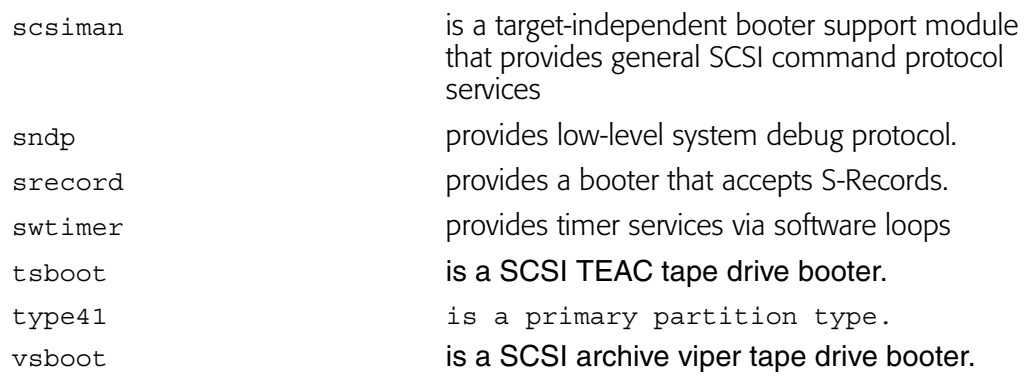

A

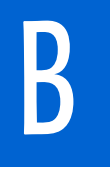

# **B** The SuperH Modules

<span id="page-48-0"></span>This appendix is an overview of the OS-9 for Embedded Systems boot image and its components. Using the Wizard eliminates the need to have an in-depth understanding of how to create and update an OS-9 boot image just to get started. This chapter explains the types of boot images created by the Wizard and lists the OS-9 modules that are available for OS-9 for Embedded Systems (SH7709).

# <span id="page-49-0"></span>Coreboot Module List

[B](#page-48-0)

[<Bold><links>Table B-1](#page-49-1) lists all of the coreboot modules available for the SH7709SE01 and SH7709ASE. The list is organized alphabetically. The modules do not necessarily load in this order, and each module is not necessarily used in every build.

<span id="page-49-1"></span>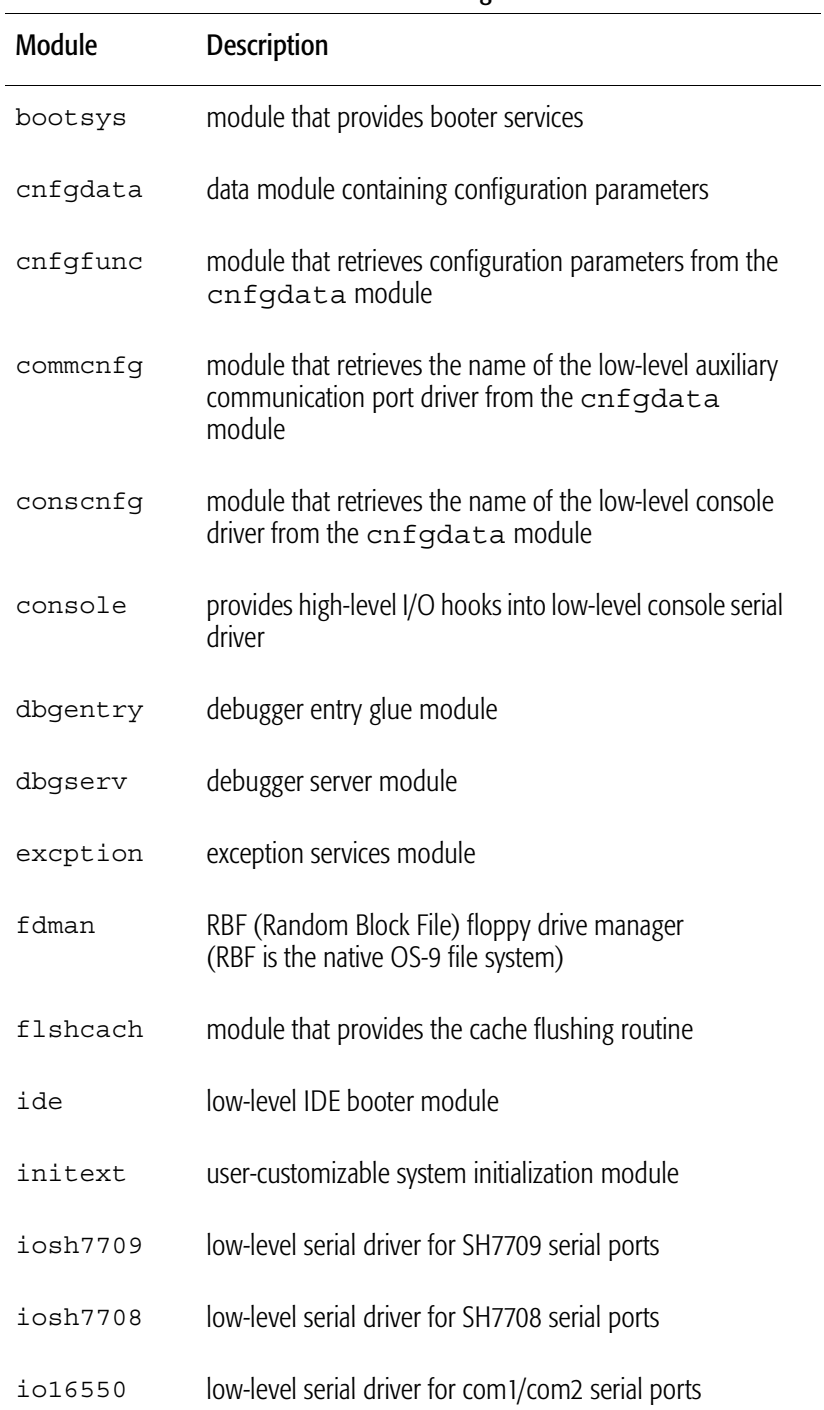

Table B-1. Coreboot Image Modules

50

| Module   | <b>Description</b>                                                                                                    |
|----------|----------------------------------------------------------------------------------------------------|
| 1121040  | low-level Ethernet driver module                                                                                                    |
| llbootp  | low-level BOOTP booter module                                                                                                    |
| llcis    | low-level PCMCIA configuration information service<br>module                                                                                                    |
| llip     | low-level IP protocol module                                                                                                    |
| llkermit | low-level Kermit protocol module                                                                                                    |
| llslip   | low-level SLIP protocol module                                                                                                    |
| lltcp    | low-level TCP protocol module                                                                                                    |
| lludp    | low-level UDP protocol module                                                                                                    |
| notify   | module that coordinates use of low-level I/O drivers in<br>system and user-state debugging                                                                                                    |
| override | Target-independent booter module which enables<br>overriding of the autobooter. If the space bar is pressed<br>within three seconds after the booting the target, a boot<br>menu is displayed. Otherwise, booting proceeds with the<br>first autobooter. |
| parser   | parser is called by the booters to parse the key fields<br>from the cnfgdata module and the user input (user<br>parameter fields) during system boot                                                                                                    |
| pcman    | PCF (PC File) floppy drive and partition logical translation                                                                                                    |
| portmenu | retrieves a list of configured booter names from the ROM<br>cnfgdata module                                                                                                    |
| protoman | low-level protocol manager module                                                                                                    |
| restart  | system reset/restart module                                                                                                    |
| romboot  | booter module that locates the OS-9 bootfile in ROM,<br>FLASH, or NVRAM                                                                                                    |
| rombreak | booter module that enables the break option in the boot<br>menu (used to enter the debugger module)                                                                                                    |

Table B-1. Coreboot Image Modules (Continued)

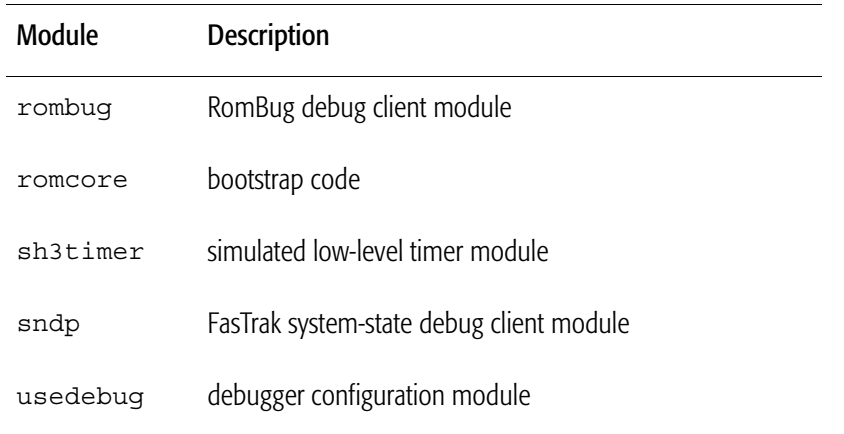

#### Table B-1. Coreboot Image Modules (Continued)

# <span id="page-51-0"></span>Bootfile Module List

[<Bold><links>Table B-2](#page-51-1) lists all of the bootfile modules available for the SH7709. The list is organized alphabetically. The modules do not necessarily load in this order, and each module is not necessarily used in every build.

<span id="page-51-1"></span>

| Module, Device Driver, File<br><b>Manager or Descriptor</b> | <b>Description</b>                                                                                                   |
|-------------------------------------------------------------|----------------------------------------------------------------------------------------------------|
| abort                                                       | abort switch handler                                                                                                 |
| alias                                                       | utility that assigns an alternate name to a device pathlist                                                          |
| attr                                                        | utility that examines or changes the security attributes<br>( <permissions>) of the specified file(s).</permissions> |
| bootgen                                                     | utility that builds and links a bootstrap file                                                                       |
| build                                                       | utility that builds a text file from standard input                                                                  |
| cache                                                       | module that enables the data cache                                                                                   |
| configurer                                                  | OS-9 initialization module                                                                                           |
| copy                                                        | Utility that copies data from one file to 136<br>another file                                                        |
| csl                                                         | C shared library module                                                                                              |
| del                                                         | utility that deletes the specified files                                                                             |

Table B-2. Bootfile Image Modules

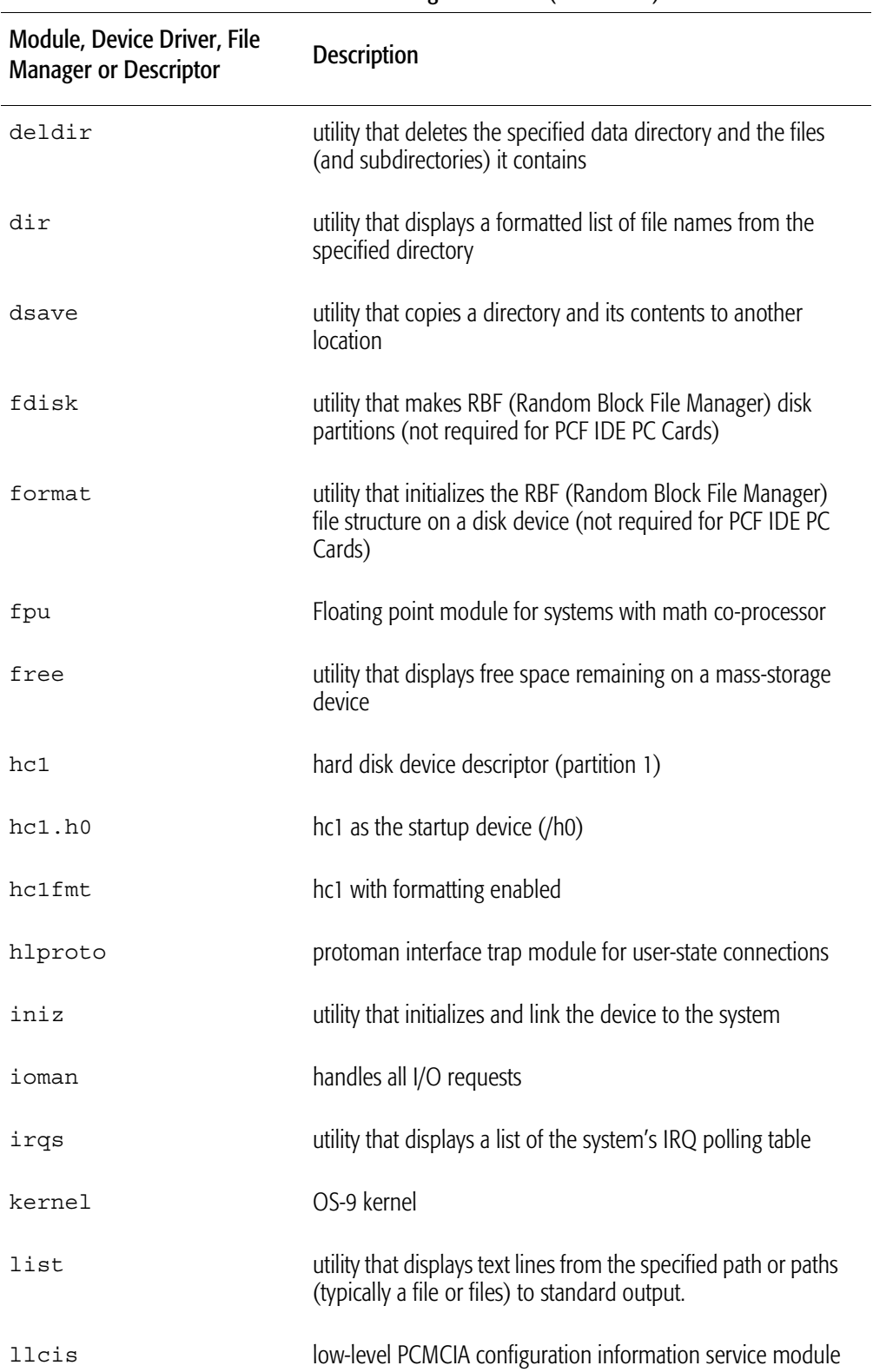

Table B-2. Bootfile Image Modules (Continued)

| Module, Device Driver, File<br><b>Manager or Descriptor</b> | <b>Description</b>                                                                                                    |
|-------------------------------------------------------------|----------------------------------------------------------------------------------------------------|
| load                                                        | utility that loads one or more specified modules into<br>memory                                                                                                    |
| makdir                                                      | utility that creates a new directory                                                                                                    |
| mdir                                                        | utility that lists a module directory                                                                                                    |
| mhc1                                                        | device descriptor for PCMCIA IDE drive 0, partition 1 (for<br>socket 0)                                                                                                    |
| mhc1.h0                                                     | mhc1 descriptor as startup device $(\text{h0})$                                                                                                    |
| mshell                                                      | an expanded command interpreter (it can be used in place<br>$0$ shell $)$                                                                                                    |
| ndpio                                                       | user-state remote debugger module for use with spf<br>(network daemon protocol for the I/O handler)                                                                                                    |
| nil                                                         | device descriptor                                                                                                    |
| null                                                        | device driver                                                                                                    |
| pcf                                                         | PC File manager (MS-DOS devices)                                                                                                    |
| pcmcia                                                      | PCMCIA (PC Card) socket control manager<br>pcmcia command (function:initialize SA-1100 PCMCIA<br>socket<br>Options:<br>-i initialize socket(s)<br>-d de-initialize socket(s)<br>-v verbose mode<br>-x dump CIS/Config information<br>-s = socket: socket [default is all sockets]<br>-? Print help message<br>note: the -s option is not used in single socket systems. |
| pd                                                          | utility that shows the path from the root directory to the<br>current data directory.                                                                                                    |

Table B-2. Bootfile Image Modules (Continued)

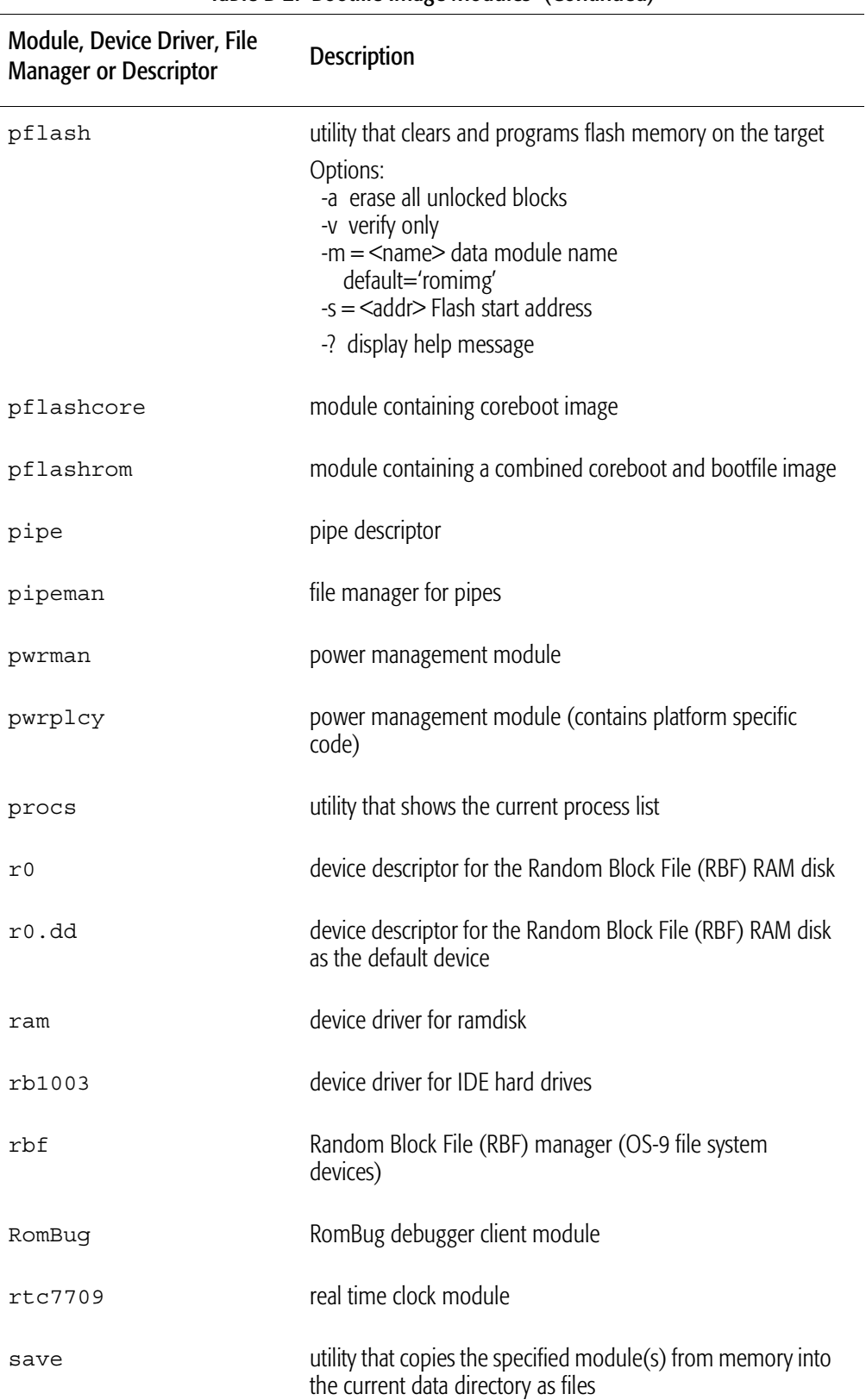

Table B-2. Bootfile Image Modules (Continued)

| Module, Device Driver, File<br><b>Manager or Descriptor</b> | <b>Description</b>                                                                                                    |
|-------------------------------------------------------------|----------------------------------------------------------------------------------------------------|
| sc16550                                                     | serial driver for the 16550 serial ports                                                                                                    |
| sc7708                                                      | serial driver for the 7708 serial ports                                                                                                    |
| sc7709                                                      | serial driver for the 7709 serial ports                                                                                                    |
| scf                                                         | file manager for Sequential Character File (SCF) devices                                                                                       |
| shell                                                       | the default command interpreter                                                                                                    |
| sleep                                                       | utility that puts a running process to sleep for a specified<br>amount of time                                                                 |
| sndp                                                        | system-state debugging client                                                                                                    |
| spfndpd                                                     | user-state remote debugger module for use with spf<br>(network debugger protocol daemon)                                                       |
| spfndpdc                                                    | user-state remote debugger module for use with spf<br>(network debugger protocol daemon for the server)                                        |
| ssm                                                         | MMU module that provides processes with address space<br>protection                                                                            |
| sysif                                                       | power management module (provides a system specific<br>interface to hardware components that do not have a device<br>driver interface to OS-9) |
| t1                                                          | device descriptor for the 7709 port 1                                                                                                    |
| t1 auto                                                     | device descriptor for the 7709 port 1 (automatic CTS/RTS)                                                                                      |
| t1 hw                                                       | device descriptor for the 7709 port 1 (hardware flow<br>control)                                                                               |
| t2                                                          | device descriptor for 7709 port 2                                                                                                    |
| t3                                                          | device descriptor for the 7708 port 1                                                                                                    |
| t4                                                          | device descriptor for the 16550 port 1                                                                                                    |
| t5                                                          | device descriptor for the 16550 port 2                                                                                                    |

Table B-2. Bootfile Image Modules (Continued)

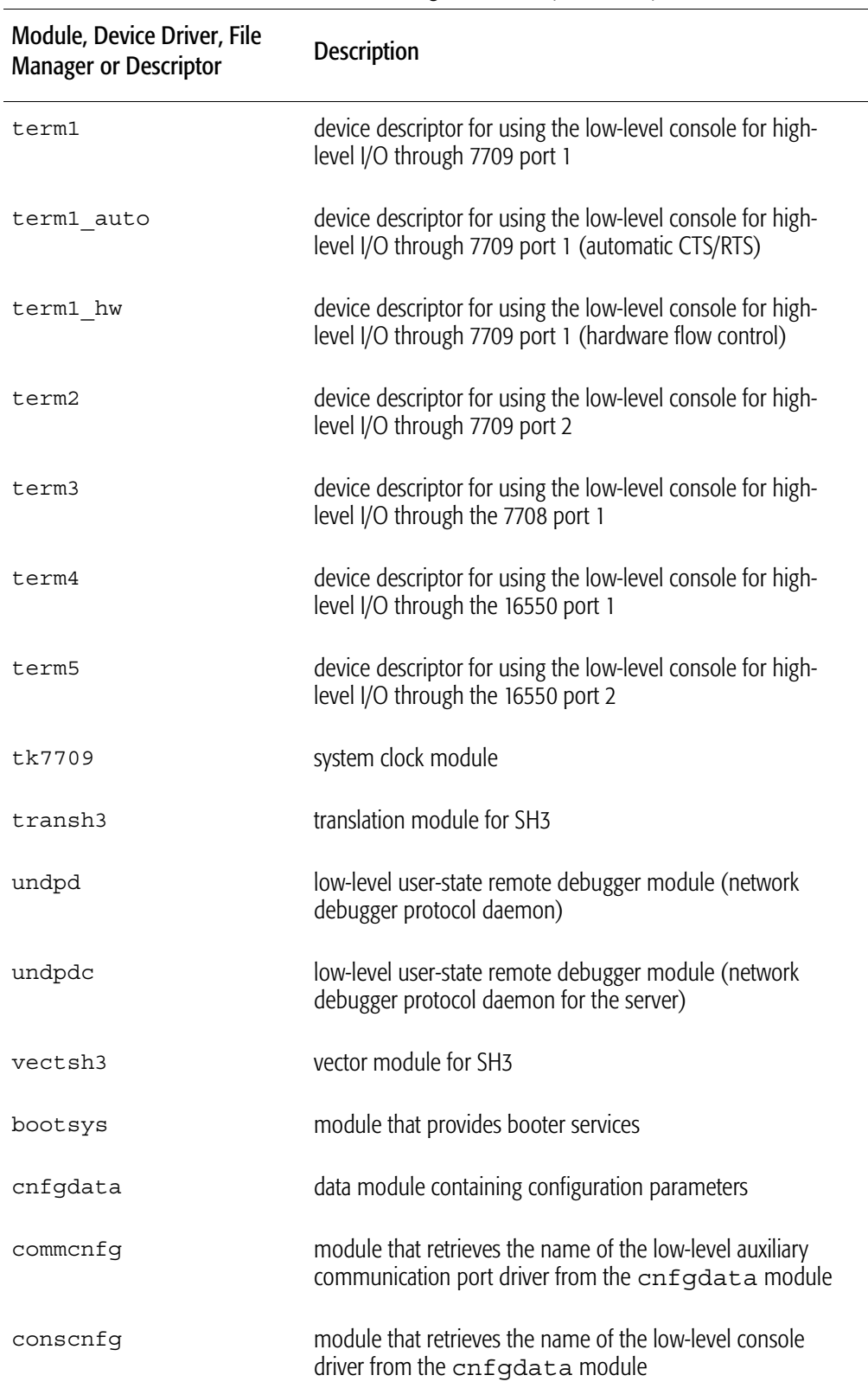

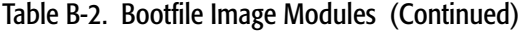

| Module, Device Driver, File<br><b>Manager or Descriptor</b> | <b>Description</b>                                                                         |
|-------------------------------------------------------------|--------------------------------------------------------------------------------------------|
| console                                                     | provides high-level I/O hooks into low-level console serial<br>driver                      |
| dbgentry                                                    | module that provides hooks to low-level debugger server                                    |
| dbqserv                                                     | debugger server module                                                                     |
| excption                                                    | exception services module                                                                  |
| fdman                                                       | RBF (Random Block File) floppy drive manager<br>(RBF is the native OS-9 file system)       |
| flshcach                                                    | module that provides the cache flushing routine                                            |
| ide                                                         | low-level IDE booter module                                                                |
| initext                                                     | user-customizable system initialization module                                             |
| iosh7709                                                    | low-level serial driver for SH7709 serial ports                                            |
| iosh7708                                                    | low-level serial driver for SH7708 serial ports                                            |
| io16550                                                     | low-level serial driver for com1/com2 serial ports                                         |
| 1121040                                                     | low-level Ethernet driver module                                                           |
| llbootp                                                     | low-level BOOTP booter module                                                              |
| llcis                                                       | low-level PCMCIA configuration information service module                                  |
| llip                                                        | low-level IP protocol module                                                               |
| <b>llkermit</b>                                             | low-level Kermit protocol module                                                           |
| llslip                                                      | low-level SLIP protocol module                                                             |
| lltcp                                                       | low-level TCP protocol module                                                              |
| lludp                                                       | low-level UDP protocol module                                                              |
| notify                                                      | module that coordinates use of low-level I/O drivers in<br>system and user-state debugging |

Table B-2. Bootfile Image Modules (Continued)

[B](#page-48-0)

| Module, Device Driver, File<br><b>Manager or Descriptor</b> | <b>Description</b>                                                                                                    |
|-------------------------------------------------------------|----------------------------------------------------------------------------------------------------|
| override                                                    | Target-independent booter module which enables<br>overriding of the autobooter. If the space bar is pressed<br>within three seconds after the booting the target, a boot<br>menu is displayed. Otherwise, booting proceeds with the<br>first autobooter. |
| parser                                                      | parser is called by the booters to parse the key fields<br>from the cnfgdata module and the user input (user<br>parameter fields) during system boot                                                                                                    |
| pcman                                                       | PCF (PC File) floppy drive manager                                                                                                    |
| portmenu                                                    | retrieves a list of configured booter names from the ROM<br>cnfgdata module                                                                                                    |
| protoman                                                    | low-level protocol manager module                                                                                                    |
| restart                                                     | booter module that restarts boot process                                                                                                    |
| romboot                                                     | booter module that locates the OS-9 bootfile in ROM,<br>FLASH, or NVRAM                                                                                                    |
| rombreak                                                    | booter module that enables the break option in the boot<br>menu (used to enter the debugger module)                                                                                                    |
| rombug                                                      | RomBug debugger client module                                                                                                    |
| romcore                                                     | bootstrap code                                                                                                    |
| sh3timer                                                    | simulated low-level timer module                                                                                                    |
| sndp                                                        | system state debug client module                                                                                                    |
| usedebuq                                                    | debugger configuration module                                                                                                    |

Table B-2. Bootfile Image Modules (Continued)

# <span id="page-59-0"></span>Path Descriptions

[B](#page-48-0)

[<Bold><links>Table B-3](#page-59-1) lists all of the coreboot module paths for the SH7709. The list is organized alphabetically. The modules do not necessarily load in this order, and each module is not necessarily used in every build.

<span id="page-59-1"></span>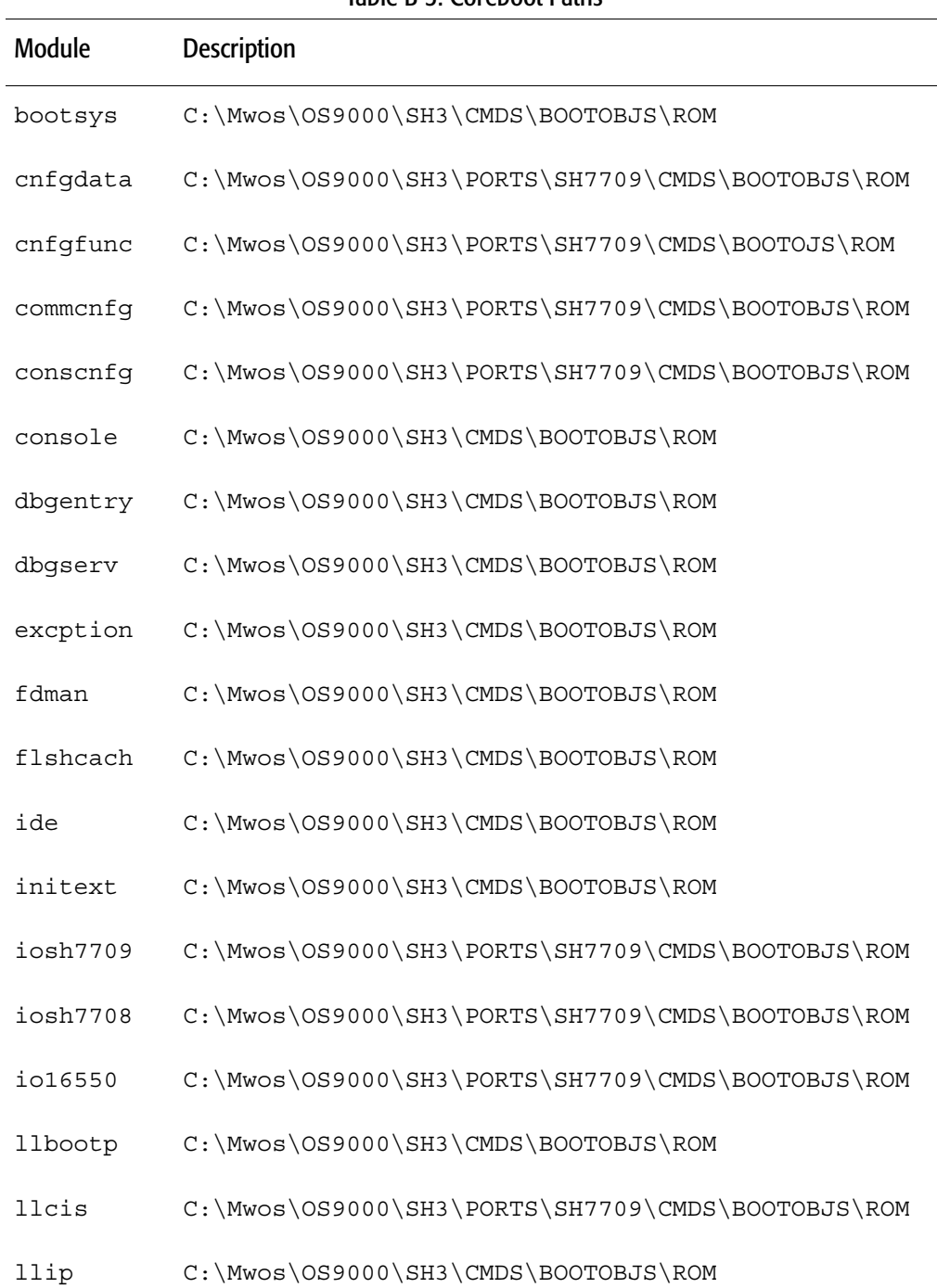

Table B-3. Coreboot Paths

| Module          | <b>Description</b>                                |
|-----------------|---------------------------------------------------|
| <b>llkermit</b> | C:\Mwos\0S9000\SH3\CMDS\BOOTOBJS\ROM              |
| llslip          | C:\Mwos\0S9000\SH3\CMDS\BOOTOBJS\ROM              |
| lltcp           | C:\Mwos\0S9000\SH3\CMDS\BOOTOBJS\ROM              |
| lludp           | C:\Mwos\0S9000\SH3\CMDS\BOOTOBJS\ROM              |
| notify          | C:\Mwos\0S9000\SH3\CMDS\BOOTOBJS\ROM              |
| override        | C:\Mwos\0S9000\SH3\CMDS\BOOTOBJS\ROM              |
| parser          | C:\Mwos\0S9000\SH3\CMDS\BOOTOBJS\ROM              |
| pcman           | C:\Mwos\0S9000\SH3\CMDS\BOOTOBJS\ROM              |
| portmenu        | C:\Mwos\OS9000\SH3\PORTS\SH7709\CMDS\BOOTOBJS\ROM |
| protoman        | C:\Mwos\0S9000\SH3\CMDS\BOOTOBJS\ROM              |
| restart         | C:\Mwos\0S9000\SH3\CMDS\BOOTOBJS\ROM              |
| romboot         | C:\Mwos\0S9000\SH3\CMDS\BOOTOBJS\ROM              |
| rombreak        | C:\Mwos\0S9000\SH3\CMDS\BOOTOBJS\ROM              |
| rombug          | C:\Mwos\0S9000\SH3\CMDS\BOOTOBJS\ROM              |
| romcore         | C:\Mwos\0S9000\SH3\PORTS\BOOTOBJS\ROM             |
| sh3timer        | C:\Mwos\OS9000\SH3\PORTS\SH7709\CMDS\BOOTOBJS\ROM |
| sndp            | C:\Mwos\0S9000\SH3\CMDS\BOOTOBJS\ROM              |
| usedebug        | C:\Mwos\0S9000\SH3\PORTS\SH7709\CMDS\BOOTOBJS\ROM |

Table B-3. Coreboot Paths (Continued)

[<Bold><links>Table B-4](#page-61-0) lists all of the bootfile module paths for the SH7709 and Sh7709A. The list is organized alphabetically. The modules do not necessarily load in this order, and each module is not necessarily used in every build.

<span id="page-61-0"></span>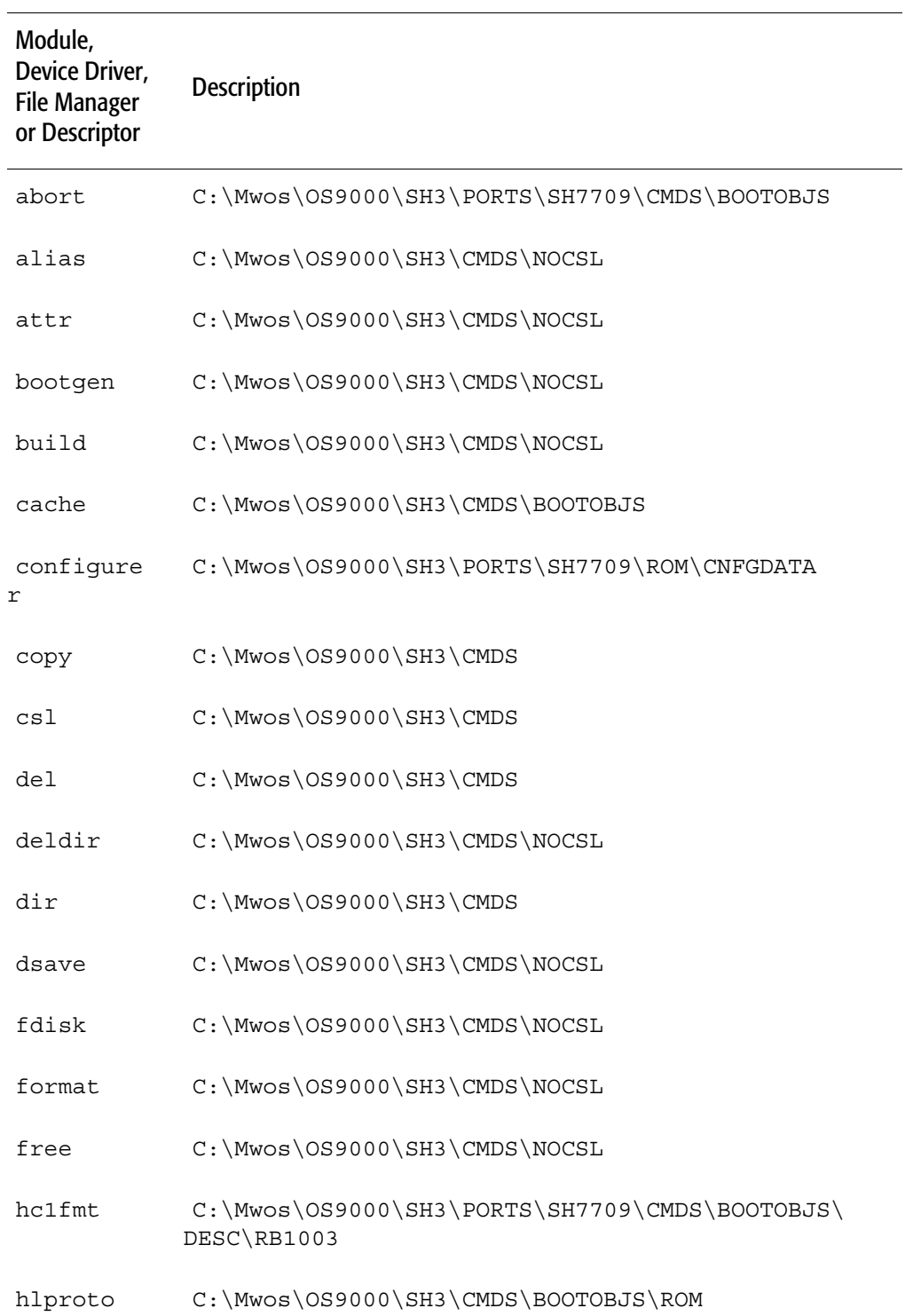

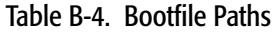

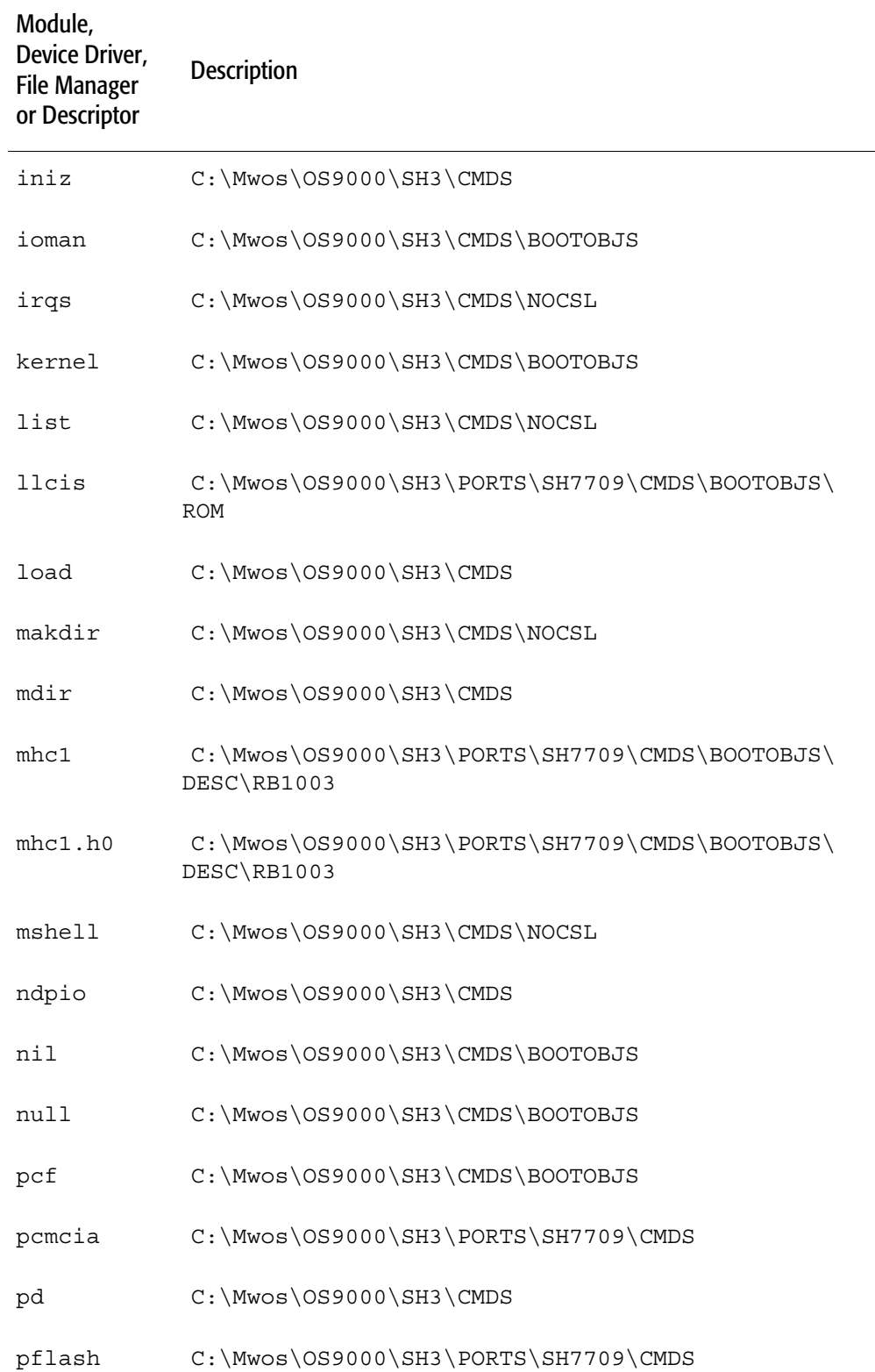

Table B-4. Bootfile Paths (Continued)

| Module,<br>Device Driver,<br><b>File Manager</b><br>or Descriptor | <b>Description</b>                                            |
|-------------------------------------------------------------------|---------------------------------------------------------------|
| pipe                                                              | C:\Mwos\0S9000\SH3\PORTS\SH7709\CMDS\BOOTOBJS\<br><b>DESC</b> |
| pipeman                                                           | C:\Mwos\0S9000\SH3\CMDS\BOOTOBJS                              |
| pwrman                                                            | C:\Mwos\0S9000\SH3\CMDS\BOOTOBJS                              |
| pwrplcy                                                           | C:\Mwos\0S9000\SH3\PORTS\SH7709\CMDS\BOOTOBJS                 |
| procs                                                             | C:\Mwos\0S9000\SH3\CMDS\NOCSL                                 |
| r0                                                                | C:\Mwos\0S9000\SH3\PORTS\SH7709\CMDS\BOOTOBJS\<br>DESC\RAM    |
| r0.dd                                                             | C:\Mwos\0S9000\SH3\PORTS\SH7709\CMDS\BOOTOBJS\<br>DESC\RAM    |
| ram                                                               | C:\Mwos\OS9000\SH3\PORTS\SH7709\CMDS\BOOTS\DISK               |
| rb1003                                                            | C:\Mwos\0S9000\SH3\PORTS\SH7709\CMDS\BOOTOBJS                 |
| rbf                                                               | C:\Mwos\0S9000\SH3\CMDS\BOOTOBJS                              |
| RomBug                                                            | C:\Mwos\0S9000\SH3\CMDS\BOOTOBJS\ROM                          |
| rtc7709                                                           | C:\Mwos\0S9000\SH3\PORTS\SH7709\CMDS\BOOTOBJS                 |
| save                                                              | C:\Mwos\0S9000\SH3\CMDS\NOCSL                                 |
| sc16550                                                           | C:\Mwos\OS9000\SH3\PORTS\SH7709\CMDS\BOOTOBJS                 |
| sc7708                                                            | C:\Mwos\0S9000\SH3\PORTS\SH7709\CMDS\BOOTOBJS                 |
| sc7709                                                            | C:\Mwos\0S9000\SH3\PORTS\SH7709\CMDS\BOOTOBJS                 |
| scf                                                               | C:\Mwos\0S9000\SH3\CMDS\BOOTOBJS                              |
| shell                                                             | C:\Mwos\0S9000\SH3\CMDS                                       |
| sleep                                                             | C:\Mwos\0S9000\SH3\CMDS                                       |
| sndp                                                              | C:\Mwos\0S9000\SH3\CMDS\BOOTOBJS\ROM                          |

Table B-4. Bootfile Paths (Continued)

64

| Module,<br>Device Driver,<br><b>File Manager</b><br>or Descriptor | <b>Description</b>                                             |
|-------------------------------------------------------------------|----------------------------------------------------------------|
| spfndpd                                                           | C:\Mwos\0S9000\SH3\CMDS                                        |
| spfndpdc                                                          | C:\Mwos\0S9000\SH3\CMDS                                        |
| ssm                                                               | C:\Mwos\0S9000\SH3\CMDS\BOOTOBJS                               |
| sysif                                                             | C:\Mwos\0S9000\SH3\PORTS\SH7709\CMDS\BOOTOBJS                  |
| t1                                                                | C:\Mwos\0S9000\SH3\PORTS\SH7709\CMDS\BOOTOBJS\<br>DESC\SC77009 |
| t1 auto                                                           | C:\Mwos\0S9000\SH3\PORTS\SH7709\CMDS\BOOTOBJS\<br>DESC\SC77009 |
| t1 hw                                                             | C:\Mwos\0S9000\SH3\PORTS\SH7709\CMDS\BOOTOBJS\<br>DESC\SC77009 |
| t2                                                                | C:\Mwos\0S9000\SH3\PORTS\SH7709\CMDS\BOOTOBJS\<br>DESC\SC77009 |
| t3                                                                | C:\Mwos\OS9000\SH3\PORTS\SH7709\CMDS\BOOTOBJS\<br>DESC\SC77008 |
| t4                                                                | C:\Mwos\0S9000\SH3\PORTS\SH7709\CMDS\BOOTOBJS\<br>DESC\SC16550 |
| t5                                                                | C:\Mwos\0S9000\SH3\PORTS\SH7709\CMDS\BOOTOBJS\<br>DESC\SC16550 |
| term1                                                             | C:\Mwos\0S9000\SH3\PORTS\SH7709\CMDS\BOOTOBJS\<br>DESC\SC77009 |
| term1 aut<br>O                                                    | C:\Mwos\0S9000\SH3\PORTS\SH7709\CMDS\BOOTOBJS\<br>DESC\SC77009 |
| term1 hw                                                          | C:\Mwos\0S9000\SH3\PORTS\SH7709\CMDS\BOOTOBJS\                 |
|                                                                   | DESC\SC77009                                                   |
| term2                                                             | C:\Mwos\0S9000\SH3\PORTS\SH7709\CMDS\BOOTOBJS\<br>DESC\SC77009 |

Table B-4. Bootfile Paths (Continued)

| Module,<br>Device Driver,<br><b>File Manager</b><br>or Descriptor | <b>Description</b>                                             |
|-------------------------------------------------------------------|----------------------------------------------------------------|
| term3                                                             | C:\Mwos\0S9000\SH3\PORTS\SH7709\CMDS\BOOTOBJS\<br>DESC\SC77008 |
| term4                                                             | C:\Mwos\0S9000\SH3\PORTS\SH7709\CMDS\BOOTOBJS\<br>DESC\SC16550 |
| term5                                                             | C:\Mwos\0S9000\SH3\PORTS\SH7709\CMDS\BOOTOBJS\<br>DESC\SC16550 |
| tk7709                                                            | C:\Mwos\0S9000\SH3\PORTS\SH7709\CMDS\BOOTOBJS                  |
| transh3                                                           | C:\Mwos\0S9000\SH3\CMDS\BOOTOBJS                               |
| undpd                                                             | C:\Mwos\0S9000\SH3\CMDS                                        |
| undpdc                                                            | C:\Mwos\0S9000\SH3\CMDS                                        |
| vectsh3                                                           | C:\Mwos\0S9000\SH3\CMDS\BOOTOBJS                               |
| bootsys                                                           | C:\Mwos\0S9000\SH3\CMDS\BOOTOBJS\ROM                           |
| cnfgdata                                                          | C:\Mwos\0S9000\SH3\PORTS\SH7709\CMDS\BOOTOBJS\<br><b>ROM</b>   |
| commcnfg                                                          | C:\Mwos\0S9000\SH3\PORTS\SH7709\CMDS\BOOTOBJS\<br><b>ROM</b>   |
| conscnfq                                                          | C:\Mwos\0S9000\SH3\PORTS\SH7709\CMDS\BOOTOBJS\<br><b>ROM</b>   |
| console                                                           | C:\Mwos\0S9000\SH3\PORTS\SH7709\CMDS\BOOTOBJS\<br><b>ROM</b>   |
| dbgentry                                                          | C:\Mwos\0S9000\SH3\CMDS\BOOTOBJS\ROM                           |
| dbgserv                                                           | C:\Mwos\0S9000\SH3\CMDS\BOOTOBJS\ROM                           |
| excption                                                          | C:\Mwos\0S9000\SH3\CMDS\BOOTOBJS\ROM                           |
| fdman                                                             | C:\Mwos\0S9000\SH3\CMDS\BOOTOBJS\ROM                           |
| flshcach                                                          | C:\Mwos\0S9000\SH3\CMDS\BOOTOBJS\ROM                           |

Table B-4. Bootfile Paths (Continued)

L,

| Module,<br>Device Driver,<br><b>File Manager</b><br>or Descriptor | <b>Description</b>                                           |
|-------------------------------------------------------------------|--------------------------------------------------------------|
| ide                                                               | C:\Mwos\0S9000\SH3\CMDS\BOOTOBJS\ROM                         |
| initext                                                           | C:\Mwos\OS9000\SH3\PORTS\SH7709\CMDS\BOOTOBJS\<br><b>ROM</b> |
| iosh7709                                                          | C:\Mwos\OS9000\SH3\PORTS\SH7709\CMDS\BOOTOBJS\<br><b>ROM</b> |
| iosh7708                                                          | C:\Mwos\0S9000\SH3\PORTS\SH7709\CMDS\BOOTOBJS\<br><b>ROM</b> |
| io16550                                                           | C:\Mwos\OS9000\SH3\PORTS\SH7709\CMDS\BOOTOBJS\<br>ROM        |
| llbootp                                                           | C:\Mwos\0S9000\SH3\CMDS\BOOTOBJS\ROM                         |
| llcis                                                             | C:\Mwos\OS9000\SH3\PORTS\SH7709\CMDS\BOOTOBJS\<br><b>ROM</b> |
| llip                                                              | C:\Mwos\0S9000\SH3\CMDS\BOOTOBJS\ROM                         |
| llkermit                                                          | C:\Mwos\0S9000\SH3\CMDS\BOOTOBJS\ROM                         |
| llslip                                                            | C:\Mwos\0S9000\SH3\CMDS\BOOTOBJS\ROM                         |
| lltcp                                                             | C:\Mwos\0S9000\SH3\CMDS\BOOTOBJS\ROM                         |
| lludp                                                             | C:\Mwos\0S9000\SH3\CMDS\BOOTOBJS\ROM                         |
| notify                                                            | C:\Mwos\0S9000\SH3\CMDS\BOOTOBJS\ROM                         |
| override                                                          | C:\Mwos\0S9000\SH3\CMDS\BOOTOBJS\ROM                         |
| parser                                                            | C:\Mwos\0S9000\SH3\CMDS\BOOTOBJS\ROM                         |
| pcman                                                             | C:\Mwos\0S9000\SH3\CMDS\BOOTOBJS\ROM                         |
| portmenu                                                          | C:\Mwos\0S9000\SH3\PORTS\SH7709\CMDS\BOOTOBJS\<br><b>ROM</b> |
| protoman                                                          | C:\Mwos\0S9000\SH3\CMDS\BOOTOBJS\ROM                         |

Table B-4. Bootfile Paths (Continued)

| Module,<br>Device Driver,<br><b>File Manager</b><br>or Descriptor | <b>Description</b>                                             |
|-------------------------------------------------------------------|----------------------------------------------------------------|
| restart                                                           | C:\Mwos\0S9000\SH3\CMDS\BOOTOBJS\ROM                           |
| romboot                                                           | C:\Mwos\0S9000\SH3\CMDS\BOOTOBJS\ROM                           |
| rombreak                                                          | C:\Mwos\0S9000\SH3\CMDS\BOOTOBJS\ROM                           |
| rombug                                                            | C:\Mwos\0S9000\SH3\CMDS\BOOTOBJS\ROM                           |
| romcore                                                           | $C:\Mwos\OS9000\SH3\PORTS\SH7709\CMDS\BOOTOBJS\$<br><b>ROM</b> |
| sh3timer                                                          | C:\Mwos\0S9000\SH3\PORTS\SH7709\CMDS\BOOTOBJS\<br><b>ROM</b>   |
| sndp                                                              | C:\Mwos\0S9000\SH3\CMDS\BOOTOBJS\ROM                           |
| usedebug                                                          | C:\Mwos\OS9000\SH3\PORTS\SH7709\CMDS\BOOTOBJS\<br><b>ROM</b>   |

Table B-4. Bootfile Paths (Continued)